# **D508PJ/D568PJ/D588PJ DLP** Projector **RViewSonic**

- **Guide User -**
- **utilisateur'l de Guide -**
- **Bedienungsanleitung -**
- **usuario del Guía -**
- **utente'dell Guida -**
- **usuário do Guia -**
- **Användarhandbok -**
- **Käyttöopas -**
- **Руководство пользователя**
- (繁體 (使用手冊 **-**
- (简体(使用手冊 **-**

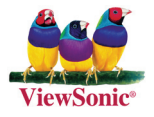

**Model No.: VS11581 VS11580 VS11579** 

## Übereinstimmungserklärung

## **Erklärung-FCC**

Dieses Gerät erfüllt alle Anforderungen des Teils 15 der FCC-Bestimmungen. Der Betrieb muss die folgenden zwei Bedingungen erfüllen: (1) Das Gerät darf keine schädlichen Interferenzen verursachen, und (2) das Gerät muss alle empfangenen Interferenzen inklusive der Interferenzen, die eventuell einen unerwünschten Betrieb verursachen, annehmen.

Dieses Gerät wurde geprüft und erfüllt die Anforderungen für Digitalgeräte der Klasse B gemäß Teil 15 der FCC-Richtlinien. Diese Richtlinien sollen einen angemessenen Schutz gegen Empfangsstörungen im Wohnbereich gewährleisten. Dieses Gerät erzeugt, verwendet und kann Hochfrequenzenergie abstrahlen, und kann, sofern es nicht in Übereinstimmung mit diesen Anweisungen installiert und betrieben wird. Rundfunkstörungen verursachen. Es kann jedoch nicht garantiert werden, dass bei einer spezifischen Installation keine Störungen auftreten. Sollte dieses Gerät Störungen im Rundfunk- und Fernsehempfang verursachen, was durch Aus- oder Einschalten des Gerätes überprüft werden kann. wird dem Benutzer empfohlen, die Störungen durch eine oder mehrere der folgenden Maßnahmen zu beheben.

- Neuausrichtung oder Neuplatzierung der Empfangsantenne.
- Vergrößern des Abstands zwischen Gerät und Empfänger.
- Anschluss des Gerätes an eine Steckdose, die an einen anderen Stromkreis als der Empfänger angeschlossen ist.
- Hinzuziehen des Händlers oder eines erfahrenen Rundfunk- und .Fernsehtechnikers

**Warnung:** Nehmen Sie bitte zur Kenntnis, dass Ihr Betriebsbefugnis für dieses Gerät durch Änderungen oder Modifikationen des Gerätes ohne ausdrückliche Zustimmung von der für die Einhaltung zuständigen Seite ungültig werden kann.

## **Kanada Für**

- Dieses Digitalgerät der Klasse B erfüllt alle Anforderungen der kanadischen ICES-<br>003-Bestimmungen.
- Cet appareil numérique de la classe B est conforme à la norme NMB-003 du .Canada

## **CE-Konformität für europäische Länder**

Das Gerät erfüllt die Anforderungen der EWG-Richtlinie 89/336/ EWG für "Elektromagnetische Verträglichkeit", abgeändert in 92/31/EWG und 93/68/EWG Art. 5, und 73/23/EWG für "Sicherheit", abgeändert in 93/68/EWG Art. 13."

## Die folgende Information gilt nur für Mitgliedsstaaten der EU:

Das rechts gezeigte Symbol weist auf Konformität mit der Richtlinie über Elektround Elektronik-Altgeräte (WEEE) 2002/96/EG hin.

Produkte, die nicht diese Kennzeichnung tragen, dürfen nicht im kommunalen Abfall entsorgt werden, sondern müssen in dem Rücknahme- und Sammlungssystem entsorgt werden, das je nach Land oder Gebiet entsprechend örtlichem Gesetz zur Verfügung steht.

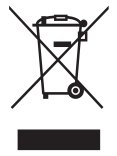

## Wichtige Sicherheitsanweisungen

- 1. Lesen Sie diese Anweisungen.
- 2. Bewahren Sie diese Anweisungen auf.
- 3. Beachten Sie alle Warnungen.
- 4. Befolgen Sie alle Anweisungen.
- 5. Benutzen Sie dieses Gerät nicht in der Nähe von Wasser. Warnung: Um Brand oder Stromschlag zu vermeiden, setzen Sie dieses Gerät weder Regen noch sonstiger Feuchtigkeit aus.
- 6. Reinigen Sie es nur mit trockenen Tüchern.
- 7. Blockieren Sie keine der Ventilationsöffnungen. Stellen Sie das Gerät nur entsprechend den Anweisungen der Hersteller auf.
- 8. Stellen Sie es nicht in der Nähe von Wärmequellen wie Heizkörpern, Ofen oder ähnlichen Apparaten (einschließlich Verstärker), die Hitze produzieren könnten, auf.
- 9. Unterlaufen Sie nicht das Sicherheitsziel der polarisierten und geerdeten Stecker. Ein polarisierter Stecker hat zwei Klingen, wobei eine breiter als die andere ist. Ein geerdeter Stecker hat zwei Klingen und eine dritte geerdete Zacke. Die breitere Klinge oder der dritte Zacke dient Ihrer Sicherheit. Wenn der mitgelieferte Stecker nicht in Ihre Steckdose passt, fragen Sie einen Elektriker, der dann gegebenenfalls die obsolete Stechdose austauscht.
- 10. Schützen Sie das Stromkabel davor, dass man beim Laufen auf dieses tritt oder davor, dass es besonders an den Steckern, an den Buchsenteilen und an dem Punkt, wo es aus dem Gerät herauskommt, gedrückt wird. Stellen Sie sicher, dass die Steckdose sich in der Nähe des Geräts befindet, so dass dieses einfach zugänglich ist.
- 11. Benutzen Sie nur Zusatzgeräte/Zubehör, die vom Hersteller angegeben worden ist.
- 12. Wenn Sie das Gerät einem Wagen, Dreibein, Halterung oder Tisch benutzen möchten, so verwenden Sie nut die vom Hersteller angegeben Zusatzgeräte oder die, die mit dem Gerät verkauft worden sind. Wenn ein Wagen benutzt wird, seien Sie vorsichtig, wenn Sie den Wagen/die Apparatekombination bewegen, um Verletzungen durch Umkippen zu vermeiden.

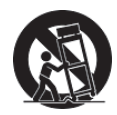

- 13. Ziehen Sie das Stromkabel des Geräts heraus, wenn Sie dieses über einen längeren Zeitraum nicht benutzen.
- 14. Uberlassen Sie alle Servicearbeiten qualifiziertem Servicepersonal. Service ist dann erforderlich, wenn das Gerät auf irgendeine Art und Weise beschädigt wurde, wie z.B. wenn das Stromkabel oder der Stecker beschädigt ist, wenn Flüssigkeit darüber gespritzt wurde oder wenn Gegenstände in das Gerät gefallen sind, wenn das Gerät Regen ausgesetzt war oder wenn es fallen gelassen worden war.

## RoHS-Konformitätserklärung

Dieses Produkt wurde gemäß den Anforderungen der EG-Richtlinie 2002/95/EG zur Beschränkung der Verwendung bestimmter gefährlicher Stoffe in Elektro- und Elektronikgeräten (RoHS-Richtlinie) entworfen und hergestellt und hat sich als mit den maximalen Konzentrationswerten, die der europäischen Ausschuss für die technische Anpassung (Technical Adaptation Committee; TAC) festgelegt hat, wie folgt konform :erwiesen

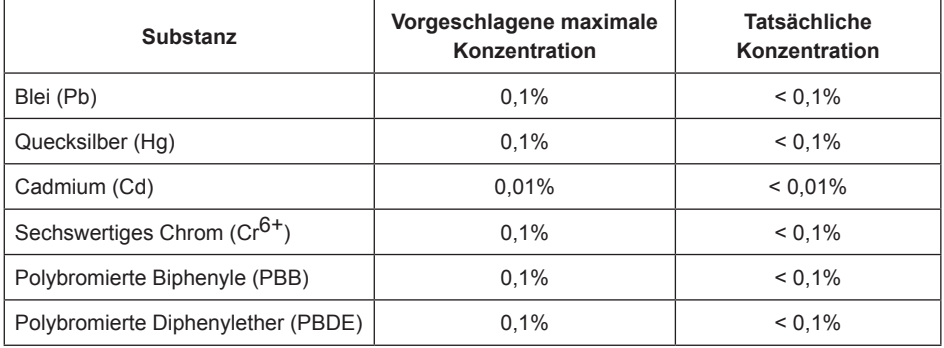

Manche Produktkomponenten sind im Anhang der RoHS-Richtlinie wie unten beschrieben ausgenommen:

Beispiele von ausgenommenen Komponenten:

- 1. Quecksilber in Kompaktleuchtstofflampen in einer Höchstmenge von 5 mg je Lampe und in anderen Lampen, die in dem Anhang der RoHS-Richtlinie nicht gesondert aufgeführt sind.
- 2. Blei im Glas von Kathodenstrahlröhren, elektronischen Bauteilen, Leuchtstoffröhren und in keramischen Elektronikbauteilen (z.B. piezoelektronische Bauteile).
- 3. Blei in hochschmelzenden Loten (d.h. Lötlegierungen auf Bleibasis mit einem Massenanteil von mindestens 85% Blei).
- 4. Blei als Legierungselement in Stahl mit einem Bleianteil von bis zu 0,35 Gewichtsprozent, in Aluminium mit einem Bleianteil von bis zu 0,4 Gewichtsprozent und in Kupferlegierungen mit einem Bleianteil von bis zu 4 Gewichtsprozent.

## **Copyright informationen**

Copyright © 2007 ViewSonic<sup>®</sup> Corporation. Alle Rechte vorbehalten.

Apple, Mac und ADB sind eingetragene Warenzeichen von Apple Computer, Inc.

Microsoft, Windows, Windows NT, und das Windows-Logo sind eingetragene Warenzeichen der Microsoft Corporation in den Vereinigten Staaten und in anderen Ländern.

ViewSonic, das Logo mit den drei Vögeln, und OnView sind eingetragene Warenzeichen der ViewSonic Corporation.

VESA und SVGA sind eingetragene Warenzeichen der Video Electronics Standards Association. DPMS und DDC sind Warenzeichen von VESA.

PS/2, VGA und XGA sind eingetragene Warenzeichen der International Business Machines .Corporation

Ausschlusserklärung: Die ViewSonic Corporation haftet nicht für hierin enthaltene technische oder redaktionelle Fehler und Auslassungen; weder für zufällige noch für Folgeschäden, die aus der Nutzung dieses Materials oder der Leistung oder des Betriebes dieses Produktes resultieren.

Im Interesse fortwährender Produktverbesserungen behält sich die ViewSonic Corporation das Recht vor, Produktspezifikationen ohne Ankündigung zu ändern. Änderungen der Informationen in diesem Dokument sind vorbehalten.

Kein Teil dieses Dokumentes darf ohne zuvorige schriftliche Erlaubnis der ViewSonic Corporation kopiert, reproduziert oder auf irgendeine Weise und zu jedweden Zwecken übertragen werden.

## Produktregistrierung

Um Ihren zukünftigen Anforderungen entgegen zu kommen und weitere Produktinformationen zu erhalten, sobald sie zur Verfügung stehen, registrieren Sie Ihr Produkt im Internet unter der URL: www.viewsonic.com. Mit Hilfe des ViewSonic-Assistenten auf der CD-ROM können Sie außerdem das Registrierungsformular ausdrucken, das Sie dann per Post oder Fax an ViewSonic schicken können

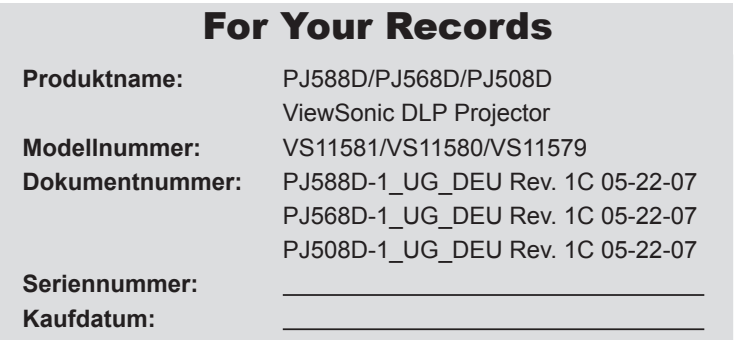

Die Lampe in diesem Produkt enthält Quecksilber.

Bitte ordnungsgemäß den Bestimmungen der Umweltgesetze Ihres Aufenthaltsortes nach entsorgen.

## Inhaltsverzeichnis

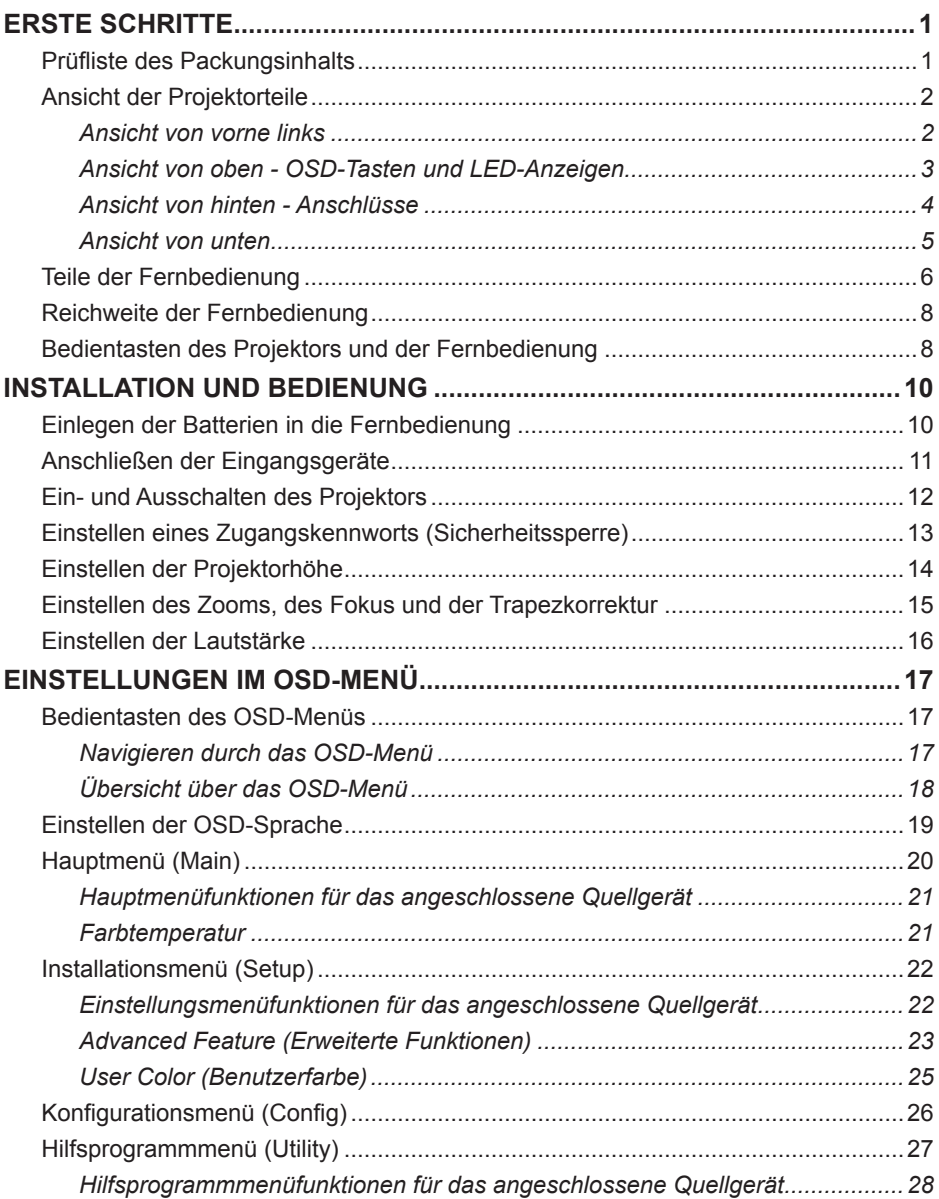

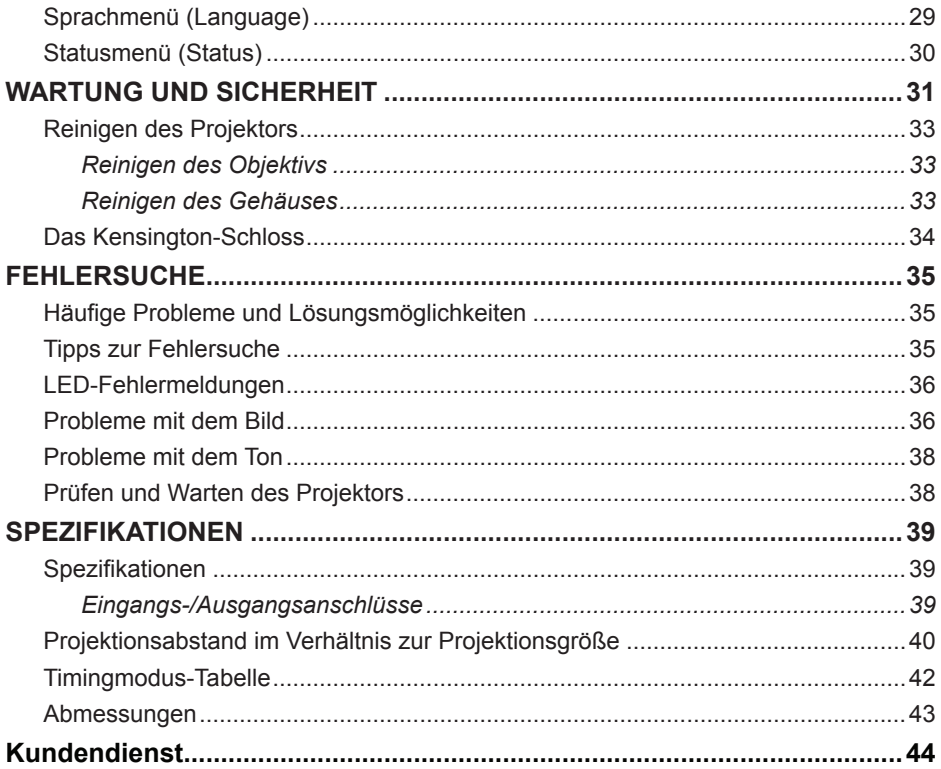

## **ERSTE SCHRITTE**

## **Prüfliste des Packungsinhalts**

Packen Sie den Projektor vorsichtig aus, und prüfen Sie, ob die folgenden Teile enthalten sind:

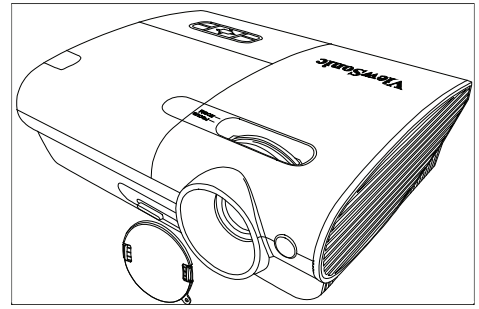

*DLP-PROJEKTOR MIT OBJEKTIVSCHUTZ* 

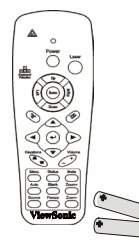

 *FERNBEDIENUNG (VGA-VGA (COMPUTERKABEL NETZKABEL-V250-) BATTERIEN-AAA ZWEI MIT(*

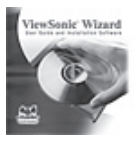

*(HANDBUCH-BENUTZER DIESES (ROM-CD*

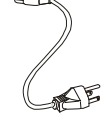

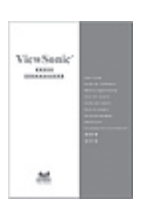

*MEHRSPRACHIG KURZANLEITUNG*

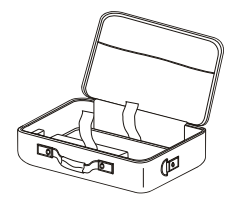

*TRAGETASCHE*

Wenden Sie sich umgehend an den Händler, falls einer der Artikel fehlt, beschädigt zu sein scheint oder falls das Gerät nicht funktioniert

#### *:Achtung*

Benutzen Sie den Projektor nicht in staubigen Umgebungen.

Lassen Sie das Netzkabel so lange am Stromnetz (5-10 Minuten lang), bis der Projektor auf Zimmertemperatur abgekühlt ist. Verstauen Sie ihn dann erst in der Projektortasche. Wenn Sie den Projektor ohne Abkühlvorgang einpacken, kann der Projektor beschädigt werden. Setzen Sie den Objektivschutz auf, bevor Sie den Projektor in die Projektortasche legen.

## **Ansicht der Projektorteile**

*links vorne von Ansicht*

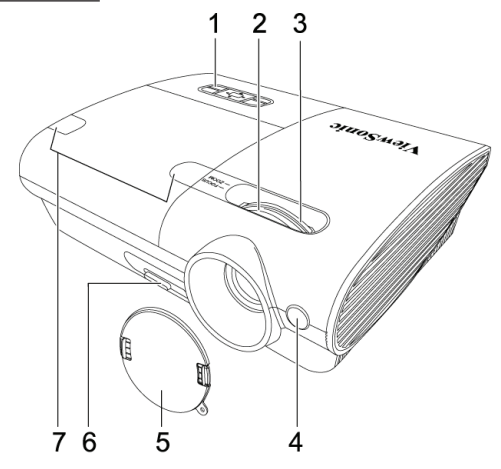

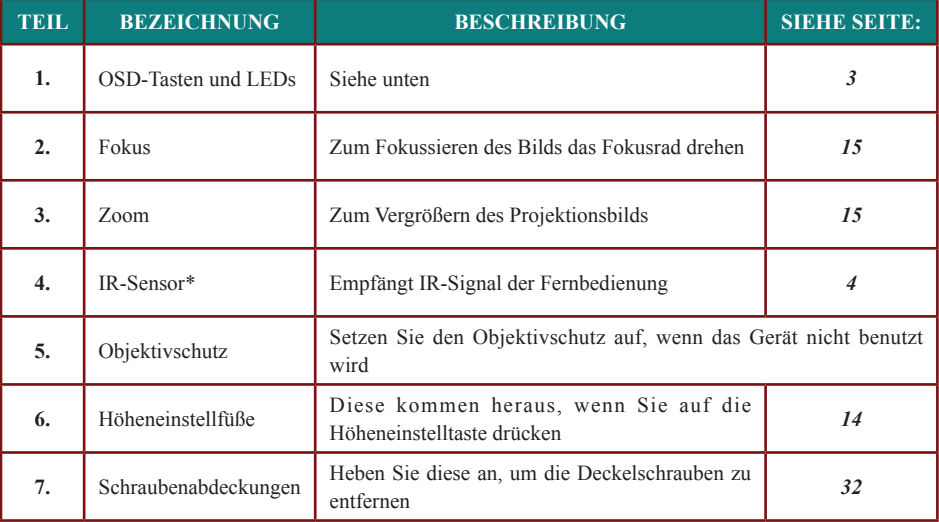

#### *:Wichtig*

Die Lüftungsöffnungen des Projektors stellen eine ausreichende Luftzirkulation zum Kühlen der Projektorlampe sicher. Diese Lüftungsöffnungen dürfen nicht verdeckt werden. **\*Der ViewPen-Sensor ist optional.** 

Ansicht von oben - OSD-Tasten und LED-Anzeigen

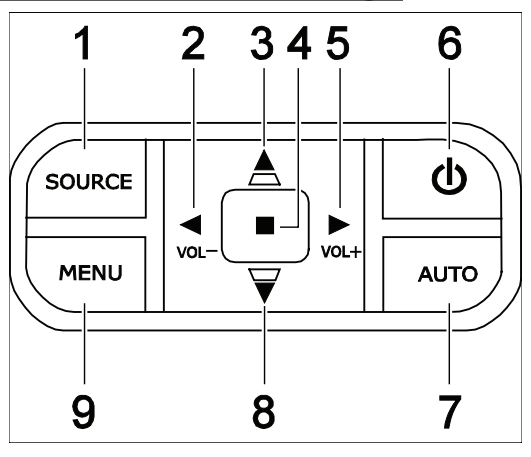

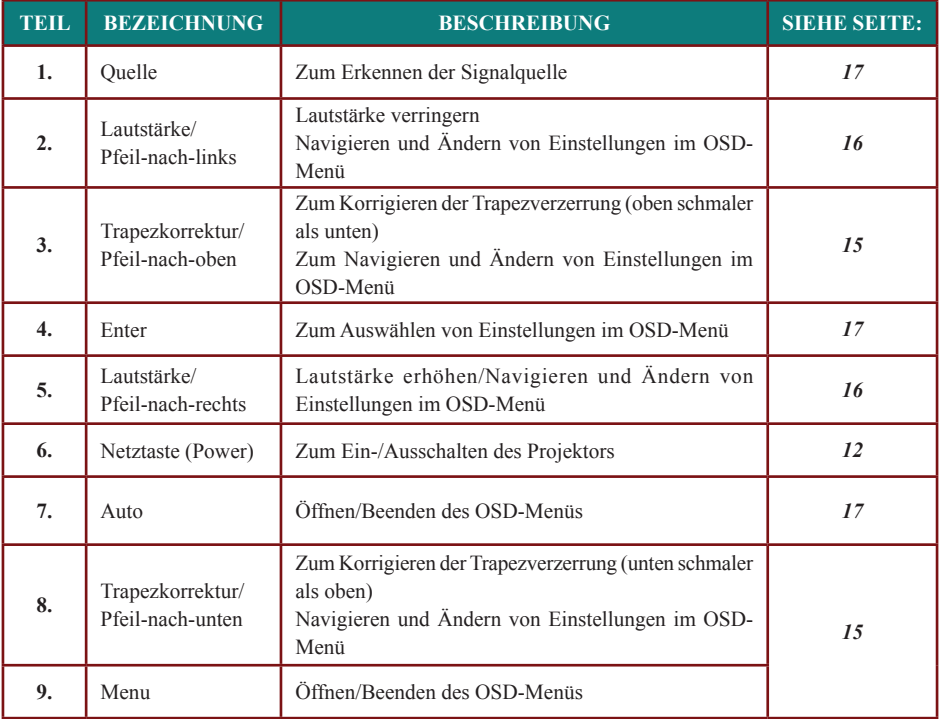

*Ansicht von hinten - Anschlüsse* 

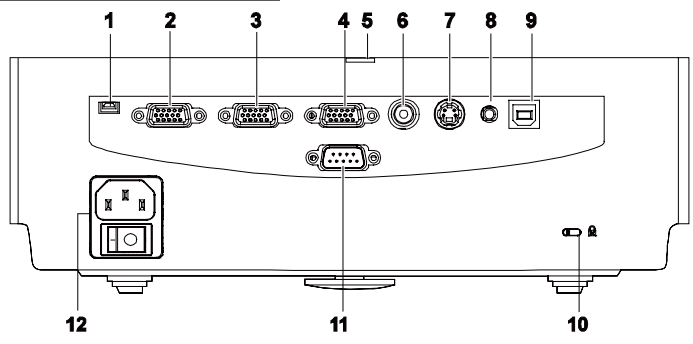

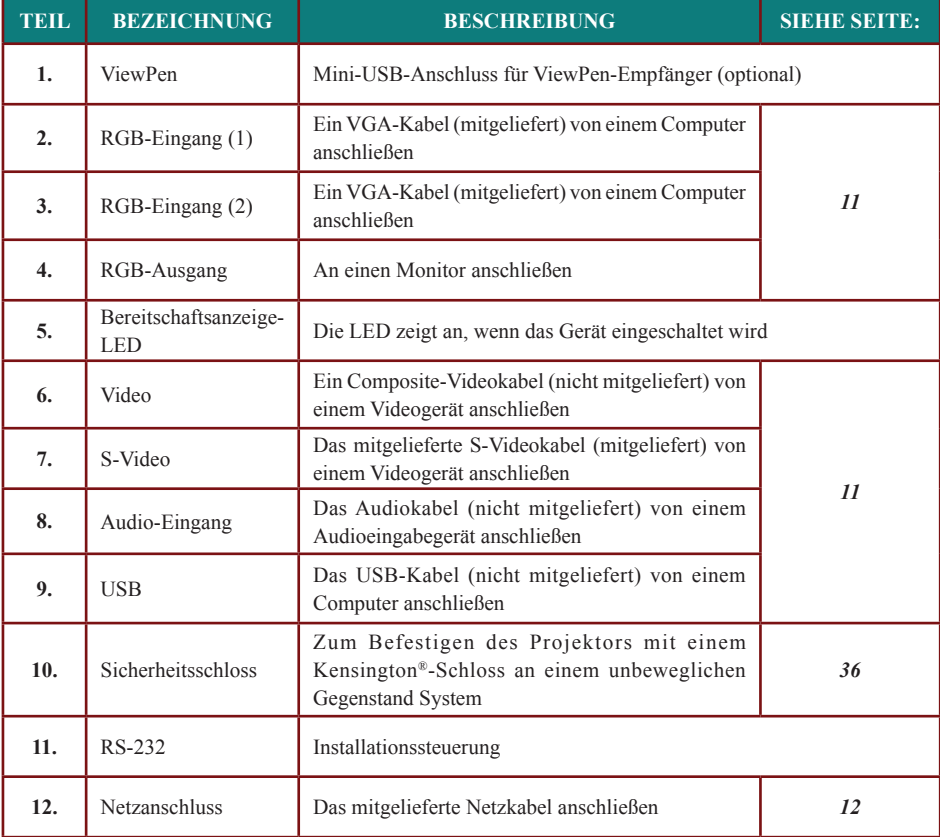

**Ansicht** von unten

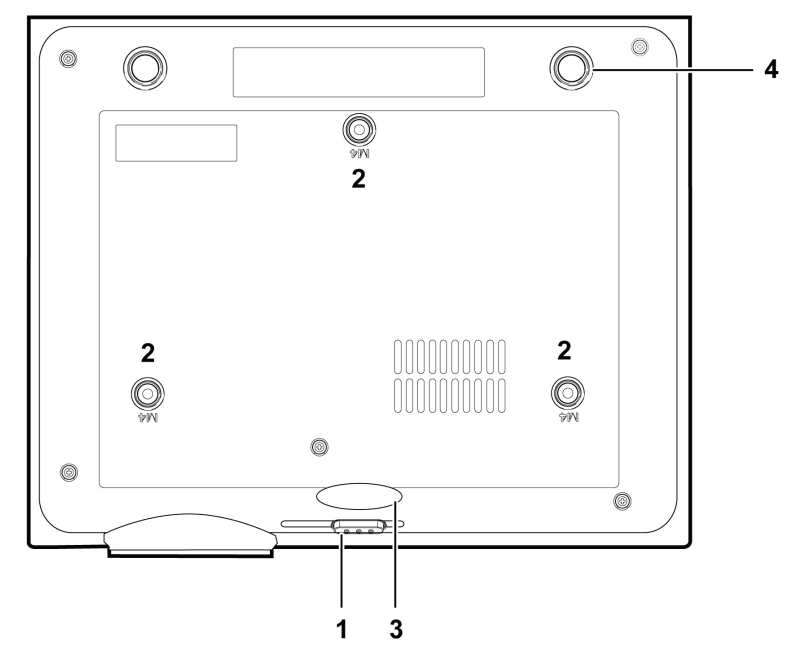

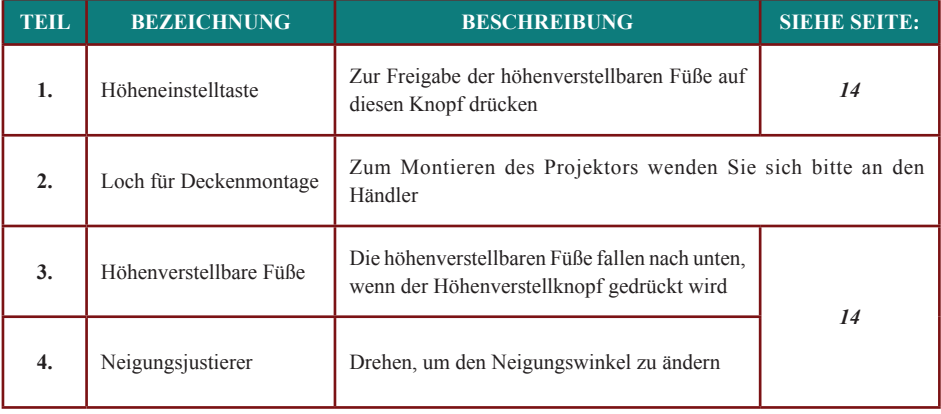

## **Teile der Fernbedienung**

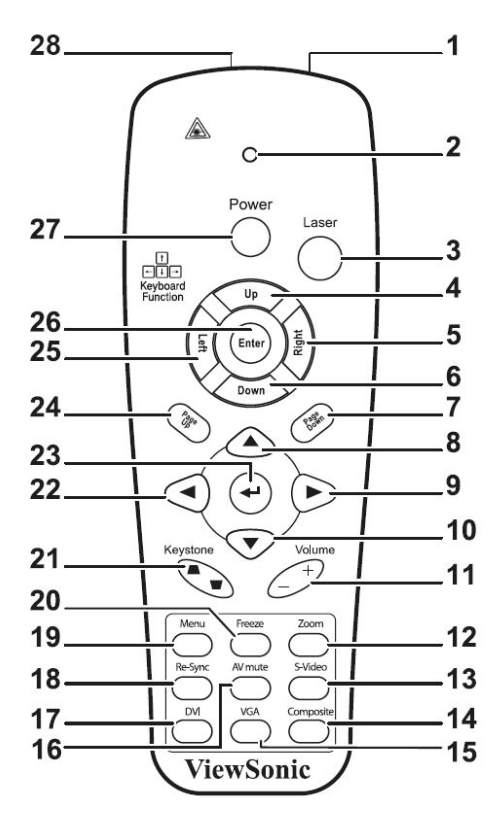

#### *:Wichtig*

Benutzen Sie den Projektor nicht unter hell leuchtendem Neonlicht. Bestimmte Hochfrequenzen des Neonlichtes können den Betrieb mit der Fernbedienung stören.

Stellen Sie sicher, dass sich zwischen der Fernbedienung und dem Proiektor keine Gegenstände befinden. Falls sich zwischen **Gegenstände dieser Oberflächen bestimmten auf Signal das kann ,befinden Gegenstände Projektor dem und Fernbedienung der** wie von Projektor-Bildschirmen abgelenkt werden.

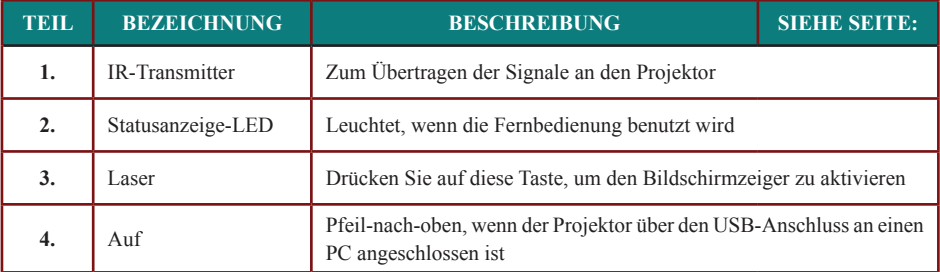

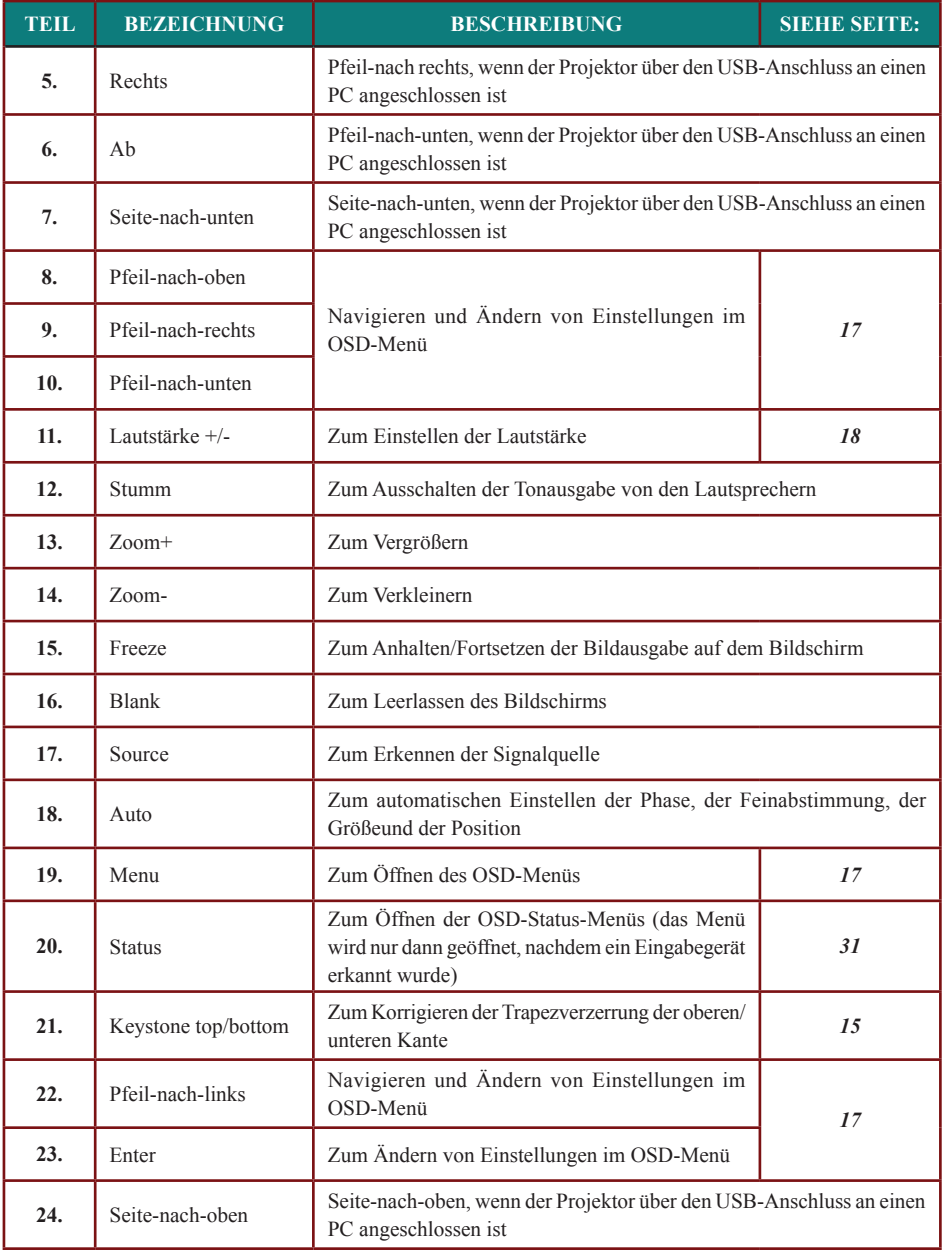

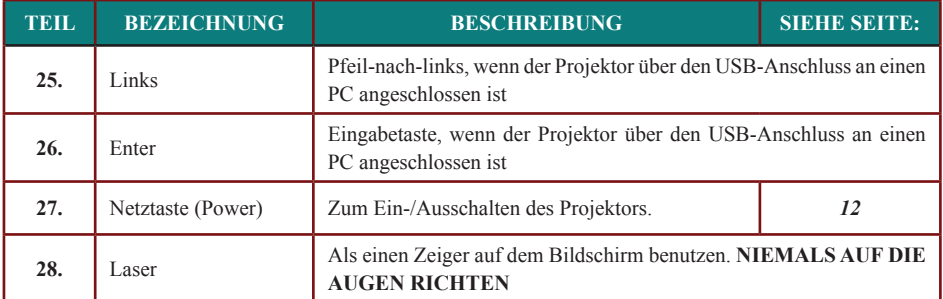

## **Reichweite der Fernbedienung**

Zum Steuern des Projektors nutzt die Fernbedienung die Infrarotübertragung. Die Fernbedienung muss dabei nicht unbedingt direkt auf den Projektor gerichtet werden. Die Fernbedienung hat in einem Winkel von 30° waagerecht und senkrecht zur Projektorvorderseite eine Reichweite von 7 m (23 ft). Falls der Projektor nicht auf die Fernbedienung reagiert, gehen Sie näheran den Projektor heran.

## **Bedientasten des Projektors und der Fernbedienung**

Der Projektor kann entweder mit der Fernbedienung oder mit den Tasten auf dem Projektor bedient werden. Die Fernbedienung ermöglicht sämtliche Steuerungen und Bedienungen des Projektors. Die Funktionen der Tasten auf dem Projektor sind jedoch eingeschränkt. In der untenstehenden Abbildung werden die entsprechenden Tasten auf der Fernbedienung und auf dem Projektor dargestellt.

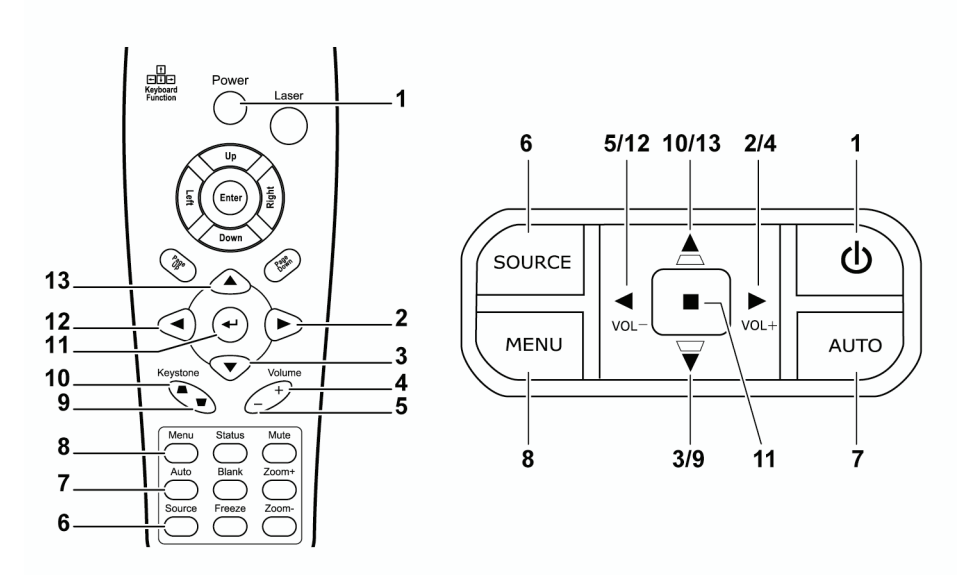

Einige Tasten auf dem Projektor haben zwei Funktionen. Beispielsweise dient das Element 5/12 auf dem Projektor sowohl als Trapezkorrekturtaste als auch als die Nach-links-Taste in OSD-Menüs.

## **INSTALLATION UND BEDIENUNG**

## **Einlegen der Batterien in die Fernbedienung**

1. Öffnen Sie das Batteriefach, indem Sie den Deckel in Pfeilrichtung aufschieben.

2. Legen Sie die mitgelieferten Batterien ein. Achten Sie auf die richtige Polung (+/-).

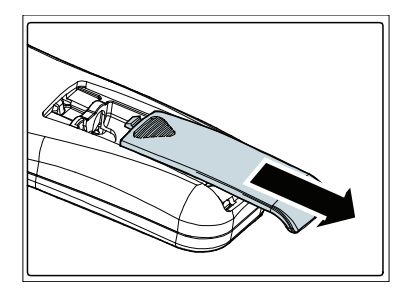

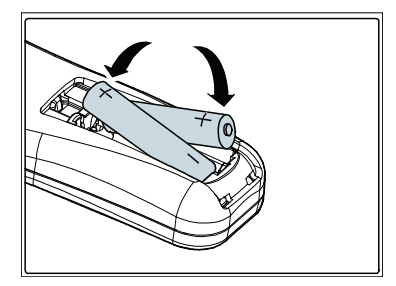

3. Schließen Sie den Deckel wieder

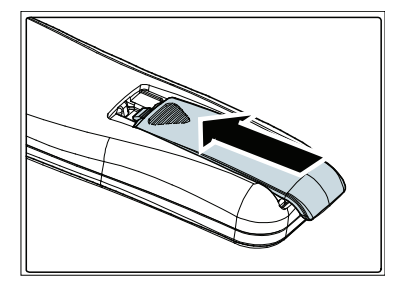

*:Achtung*

Verwenden Sie nur AAA-Batterien. (Alkali-Batterien sind besser). Entsorgen Sie verbrauchte Batterien nach den örtlichen Umweltschutzbestimmungen. Nehmen Sie die Batterien heraus, wenn Sie den Projektor über einen längeren Zeitraum nicht benutzen.

## **Anschließen der Eingangsgeräte**

An den Projektor kann gleichzeitig sowohl ein PC-Computer als auch ein Notebook-Computer Camcorder und Digital-Stillkameras angeschlossen werden. Um festzustellen, dass diese angeschlossen werden. Als Videogeräte können DVD-, VCD- und VHS-Player sowie Film-Geräte über den richtigen Ausgangsanschluss verfügen schauen Sie bitte im Handbuch dieser Geräte nach.

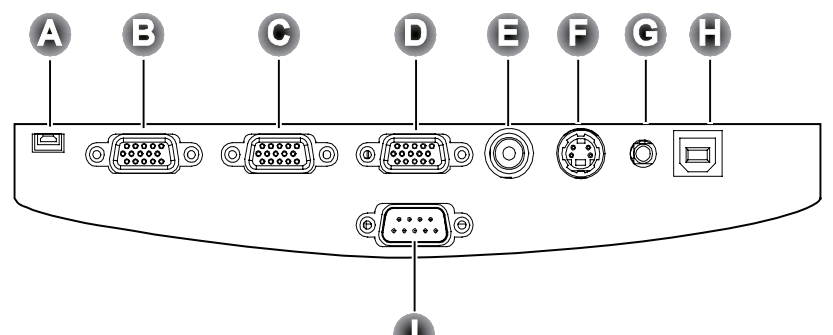

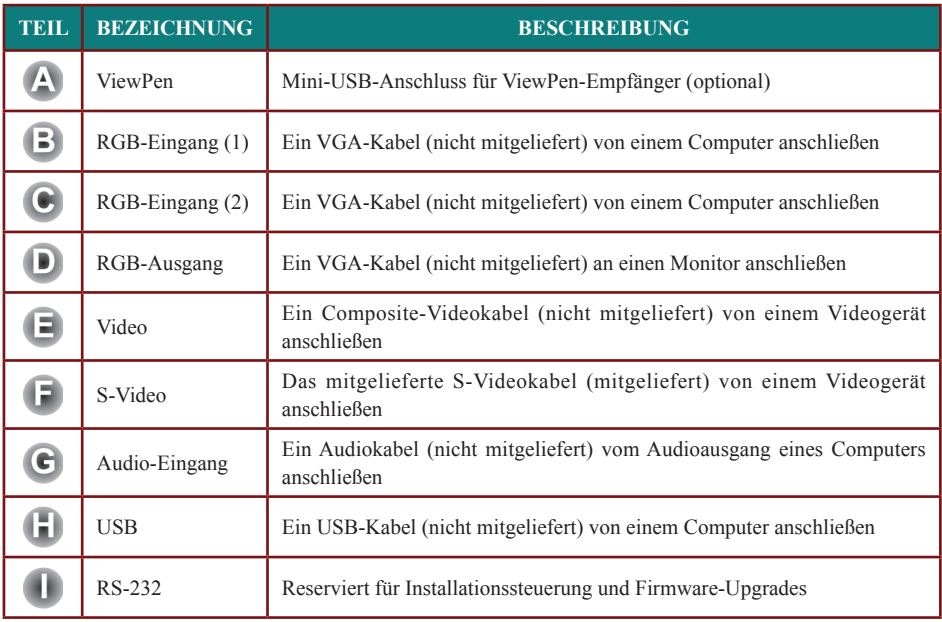

*:Warnung*

Aus Sicherheitsgründen müssen vor dem Anschließen der Kabel der Projektor und die Anschlussgeräte **vom Stromnetz abgetrennt werden.** 

## **Ein- und Ausschalten des Projektors**

1. Schließen Sie das Netzkabel an den Projektor an (A). Schließen Sie das andere Ende des Netzkabels an eine Netzsteckdose an Schalten Sie den Projektor am Netzschalter  $ein$  ( $B$ ).

Die Bereitschaftsanzeige-LED und die Lampenanzeige-LED beginnen zu leuchten.

- **2.** Nehmen Sie den Objektivschutz ab.<br>**3.** Schalten Sie die angeschlossenen
- Schalten Sie die angeschlossenen Geräte .an
- 4. Stellen Sie sicher, dass die Bereitschafts-LED (Ready) ständig orange leuchtet (nicht blinkt). Drücken Sie danach zum Einschalten des Proiektors auf die **Netztaste (Power)**.

Das Startfenster des Projektors wird angezeigt, und die angeschlossenen Geräte werden ermittelt.

Falls das angeschlossene Gerät ein PC ist drücken Sie zum Umschalten des Bildschirmausgangs auf den Projektor auf die entsprechende Tastenkombination der Tastatur (die richtige En-Tastenkombination zum Abändern des Bildschirmausgangs ist im Benutzerhandbuch Ihres PCs beschrieben.)

- 5. Falls mehr als ein Eingangsgerät angeschlossen ist kann die Taste Source zum Umschalten zwischen diesen Geräten aedrückt werden.
- **6.** Um den Projektor auszuschalten, drücken Sie auf die Netztaste (Power). Drücken Sie beim Erscheinen der Nachricht "Ausschalten?/Die **Netztaste (Power)** erneut drücken" auf die Netztaste (Power). Der Projektor wird ausgeschaltet.

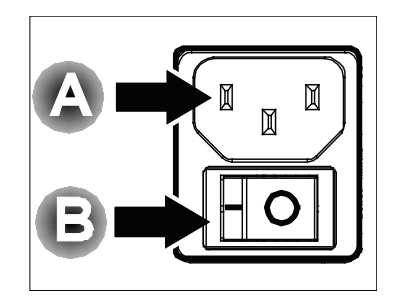

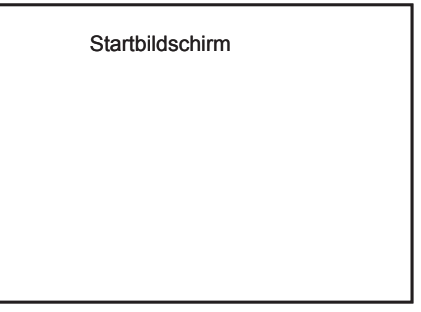

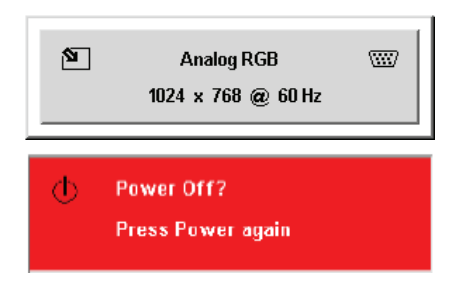

#### *:Warnung*

Vor dem Transportieren des Projektors muss dieser zuerst ausgeschaltet und vom Stromnetz getrennt **.werden**

## **Einstellen eines Zugangskennworts (Sicherheitssperre)**

Zum Einstellen eines Kennworts und zum Verhindern einer unberechtigten Benutzung des Projektors werden die Cursortasten (Pfeiltasten) verwendet. Nach dem Aktivieren eines Kennworts muss dieses nach jedem Einschalten des Projektors eingegeben werden. (Informationen zum Benutzen des OSD-Menüs finden Sie unter "Navigieren durch das OSD-<br>Menü" auf Seite 18 und "Einstellen der OSD-Sprache" auf Seite 19.)

#### *:Wichtig*

Bewahren Sie das Kennwort an einem sicheren Ort auf. Ohne dieses Kennwort können Sie diesen Projektor nicht benutzen. Falls Sie das Kennwort verloren oder vergessen haben, wenden Sie sich an den Händler. um Informationen zum Löschen des Kennworts zu erhalten.

- **1.** Dücken Sie auf die Taste Menu, um das OSD-<br>Menü aufzurufen.
- 2. Drücken Sie auf die Pfeiltaste <**>**. um den **Cursor zum Installationsmenü (Setup) zum** .bewegen
- **3.** Drücken Sie zum Auswählen von erweiterten Funktionen (Advanced Features) auf die Tasteund danach auf die Eingabetaste (Enter)  $nder \blacktriangleright$
- 4. Drücken Sie auf die Pfeiltaste  $\blacktriangle \blacktriangledown$ , um die Sicherheitssperre (Security Lock) auszuwählen.
- 5. Drücken Sie auf die Pfeiltaste <**D**. und wählen Sie die Option Aktivieren (Enable). (der weiße Text wird ausgewählt).

Es wird automatisch ein Dialogfeld für die Eingabe des Kennworts angezeigt.

**6.** Nur die folgenden vier Kursortasten können verwendet werden: ▲▼◀▶ Andere Tasten sind in den Passwort-Feldern nicht zulässig. Sie können eine beliebige Kombination eingeben. auch fünf Mal denselben Pfeil. Das Passwort muss jedoch mindestens sechs Zeichen enthalten. Zum Einstellen des Passwortes die Kursortasten in einer beliebigen Reihenfolge drücken. Nach dem Bestätigen des Passwortes erscheint die Nachricht OK

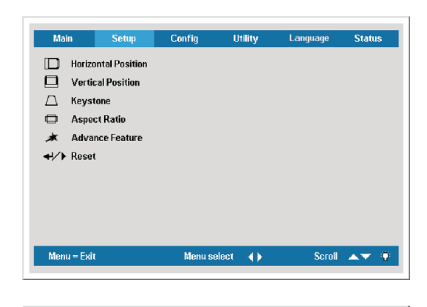

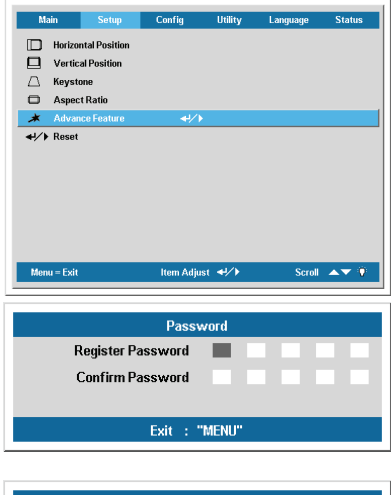

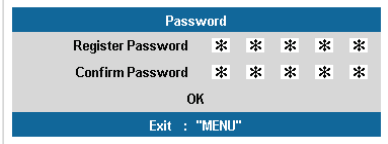

## **Einstellen der Projektorhöhe**

Beachten Sie beim Aufstellen des Projektors die folgenden Hinweise:

- Der Tisch oder das Gestell, auf den/das der Projektor aufgestellt werden soll, muss eben und stabil sein.
- Stellen Sie den Projektor im rechten Winkel zum Projektionsschirm auf
- Stellen Sie sicher, dass die Kabel nicht im Weg sind oder dazu führen können, dass der Projektor umkippt.

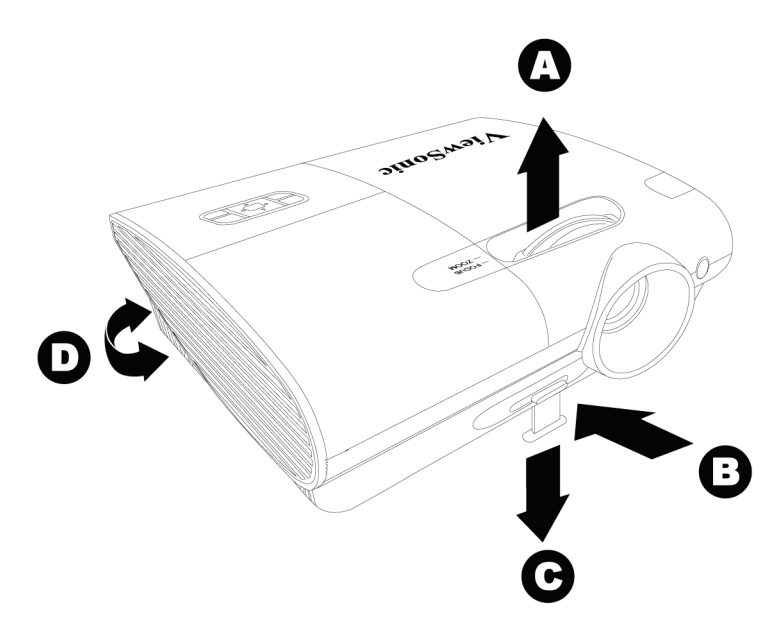

- Um die Höhe des Projektors zu erhöhen, heben Sie den Projektor [B] hoch, und drücken Sie auf die Höheneinstelltaste [C]. **1.**
- Um die Höhe des Projektors zu verringern, drücken Sie auf die Höheneinstelltaste [B], und drücken Sie den Projektor nach unten. **2.**
- Drehen Sie den Neigungsregler [D] zum Einstellen des Bildwinkels nach rechts oder nach links. bis der gewünschte Winkel eingestellt worden ist. **3.**

## **Einstellen des Zooms, des Fokus und der Trapezkorrektur**

- **Zoom)** [A] (nur auf dem Projektor) wird **1.** Mit dem Image-Zoom-Regler (Bilddie Größe des projizierten Bildes und die des Bildschirms erneut eingestellt.
- 2. Mit dem Image-Focus-Regler (Bildfokus) [B] (nur auf dem Projektor) kann das projizierte Bild scharf gestellt .werden

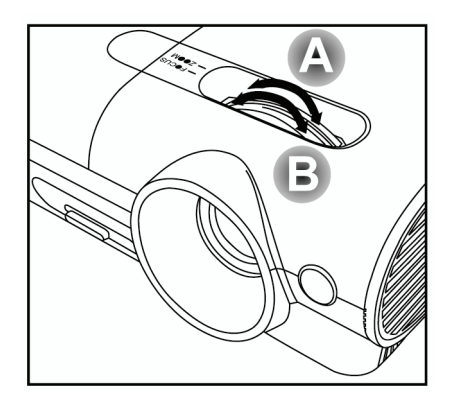

3. Mit den Keystone-Tasten **(Trapezkorrketur)** (des Projektors) und der Fernbedienung) können Sie die Trapezverzerrung (oben oder unten breitere Kante) korrigieren.

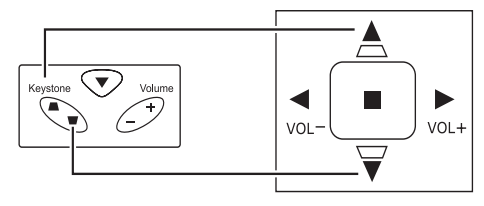

Die Trapezverzerrungsregelung wird auf dem Bildschirm angezeigt.

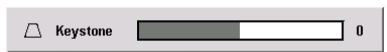

## **Einstellen der Lautstärke**

- 1. Drücken Sie auf die **Volume +/-** -Tasten auf dem Projektor oder der .Fernbedienung Der Balken zur Lautstärkeregelung wird auf dem Display angezeigt.
- 2. Stellen Sie mit den **Volume +/-** -Tasten die Lautstärke ein
- die auf Sie Drücken **3.** Taste Mute (nur auf der Fernbedienung), um den Ton auszuschalten
- 4. Drücken Sie auf der Fernbedienung auf die Taste Volume +/- oder **Mute**, um den Ton wieder .einzuschalten

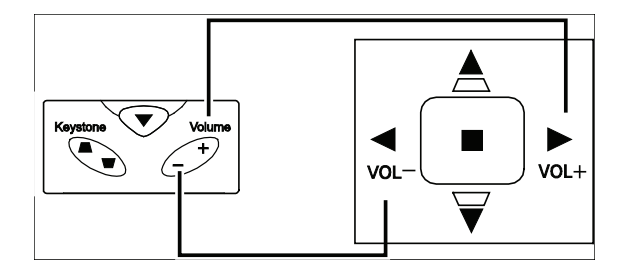

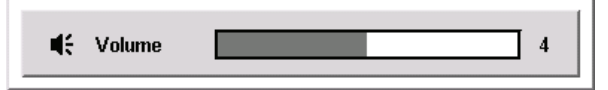

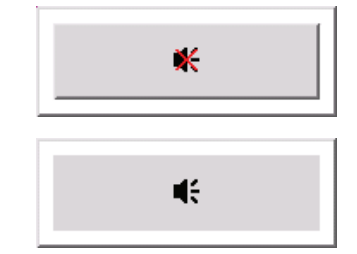

## EINSTELLUNGEN IM OSD-MENÜ

## **Bedientasten des OSD-Menüs**

Der Projektor verfügt über ein Bildschirmmenü (OSD-Menü), mit dem das Bild eingestellt und verschiedene Einstellungen vorgenommen werden können.

## *Menü-OSD das durch Navigieren*

Mit den Kursortasten auf der Fernbedienung und mit den Tasten auf dem Projektor kann durch das OSD navigiert oder die Finstellungen im OSD können abgeändert werden. In der untenstehenden Abbildung werden die entsprechenden Tasten auf der Fernbedienung und auf dem Projektor dargestellt

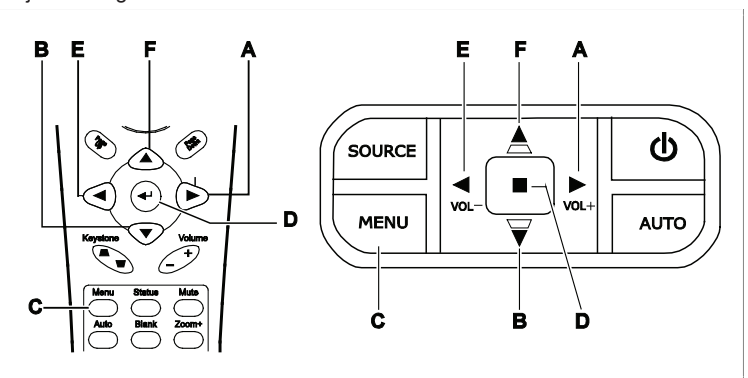

- A. Drücken Sie zum Öffnen des OSD-Menüs auf die Menu-Taste (Menü).
- **B.** Es stehen sechs Menüs zur Verfügung. Drücken Sie auf die Pfeiltaste <
i>
um den Cursor zu einem der Menüs zu bewegen.
- C. Drücken Sie auf die Pfeiltaste **AV**, um den Cursor innerhalb eines Menüs auf und ab zu .bewegen
- **D.** Ändern Sie mit  $\blacktriangleright$  die Einstellung.<br>Einsteht Sie auf Menu um das OSD.
- Drücken Sie auf **Menu**, um das OSD-Menü zu schließen oder ein Untermenü zu verlassen

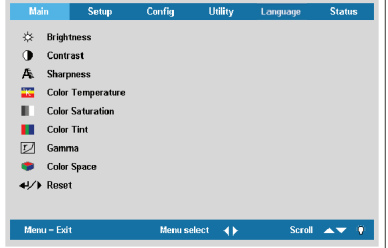

#### *:Hinweis*

Menü zur Verfügung, Beispielsweise können die Optionen Horizontal-/Vertikal-Position im Installationsmenü Je nachdem, welches Gerät als Videoquelle angeschlossen ist, stehen entsprechende Optionen im OSD-(Setup) nur nach dem Anschließen an einen PC abgeändert werden. Die Optionen, die nicht verfügbar sind, werden grau angezeigt und können nicht ausgewählt werden.

## Übersicht über das OSD-Menü

Die nachstehende Abbildung kann Ihnen dabei helfen, schnell eine Einstellung oder einen Einstellbereich zu finden.

Setup 2

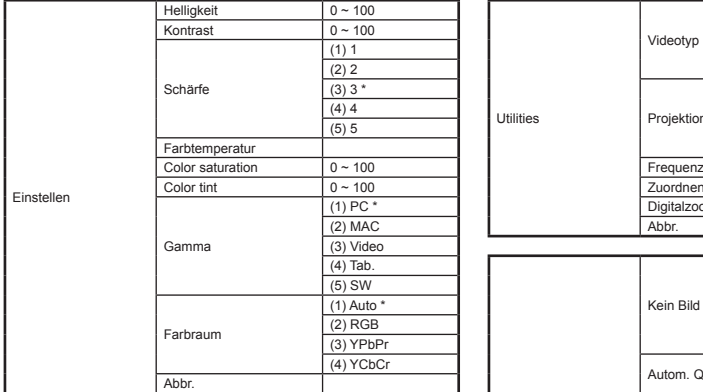

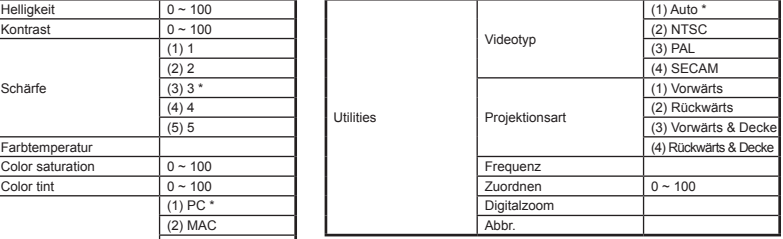

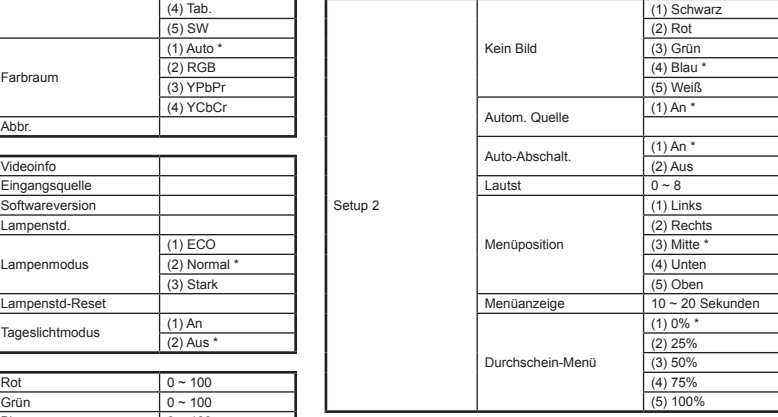

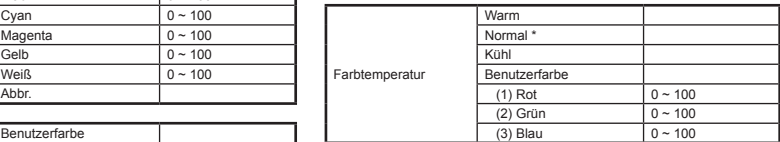

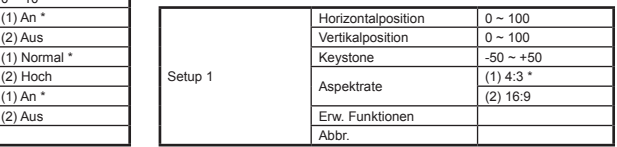

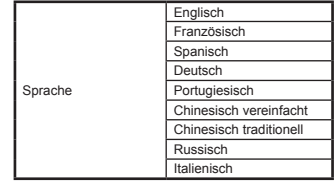

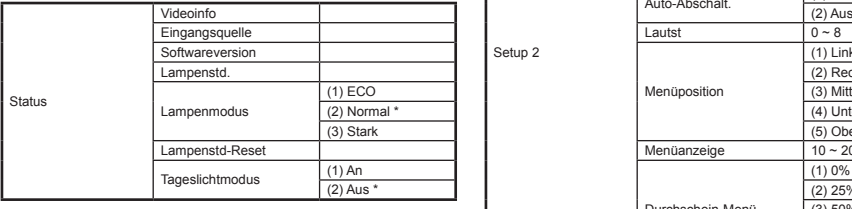

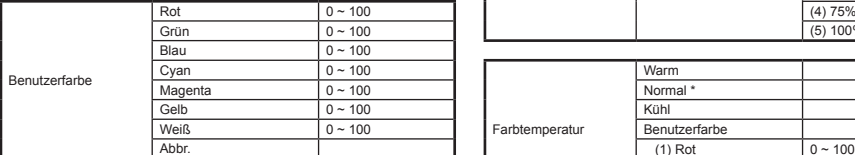

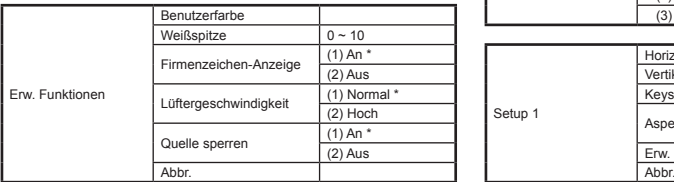

## **Einstellen der OSD-Sprache**

Beim Lesen dieses Abschnitts beachten Sie bitte die OSD Ihres Projektors. Stellen Sie zuerst die gewünschte Sprachversion für das OSD-Menü ein. (Die voreingestellte Sprache ist Englisch.)

1. Drücken Sie auf die Taste Menu. Das Hauptmenü (Main) wird angezeigt.

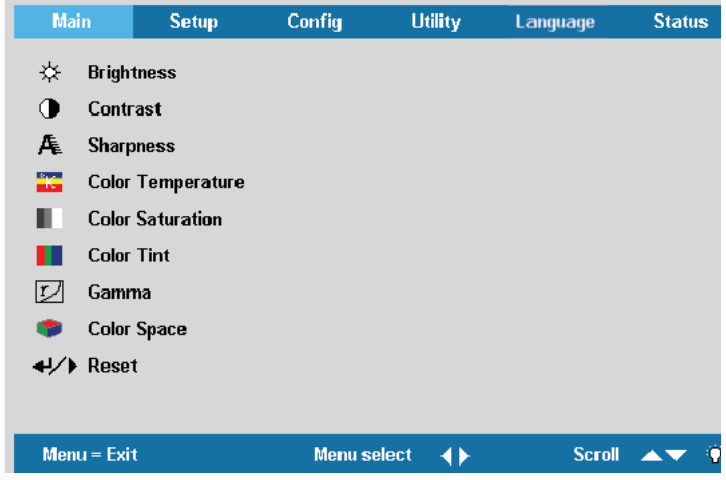

2. Drücken Sie auf die Pfeiltaste  $\blacklozenge$  , bis die Option Language (Sprache) markiert ist.

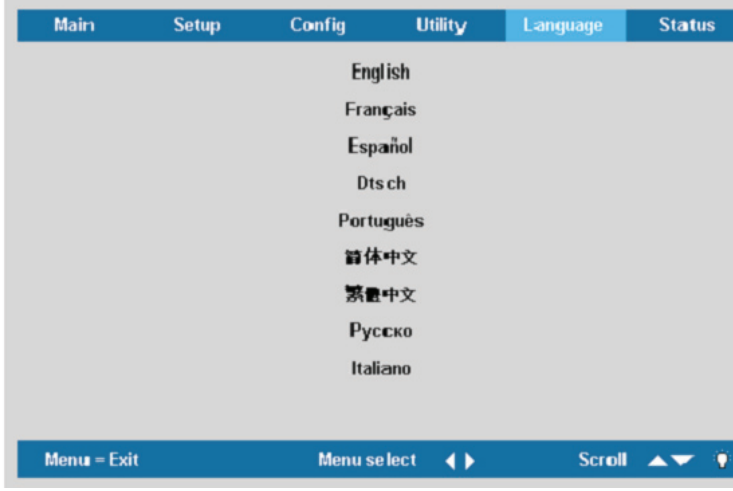

- 3. Drücken Sie auf die Taste  $\blacktriangle \blacktriangledown$  bis die gewünschte Sprache angezeigt wird. Optionen: Englisch – Italienisch.
- 4. Drücken Sie auf die Pfeiltaste  $\blacktriangleright$ . um die Sprache zu bestätigen, und drücken Sie auf Menu. um das OSD-Menü zu schließen

## **(Main (Hauptmenü**

Drücken Sie auf die Taste Menu, um das OSD-Menü aufzurufen. Drücken Sie auf die Pfeiltaste  $\blacktriangleright$ , um den Cursor zum Hauptmenü (Main) zu bewegen. Drücken Sie zum Auf- und Abbewegen im Hauptmenü (Main) auf die Pfeiltaste . Drücken Sie auf <**Denauffeiter auf Abbewegen im Hauptmenü** (Main) auf die Pfeiltaste . Drücken Sie auf <**Denauffeiter** eine Einstellung zu ändern.

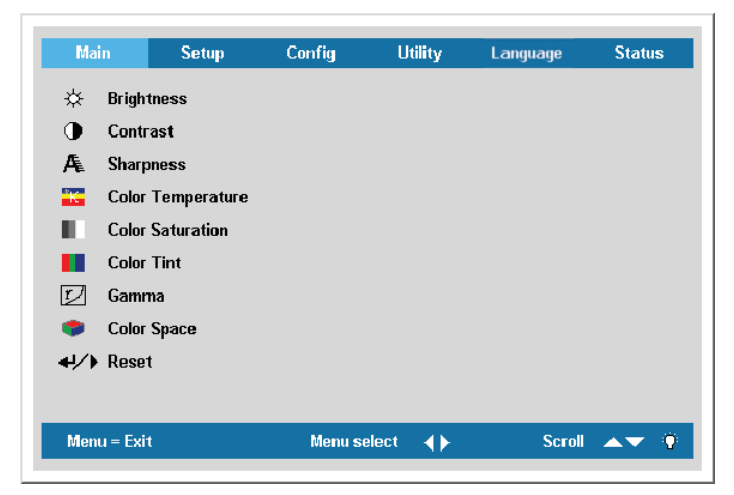

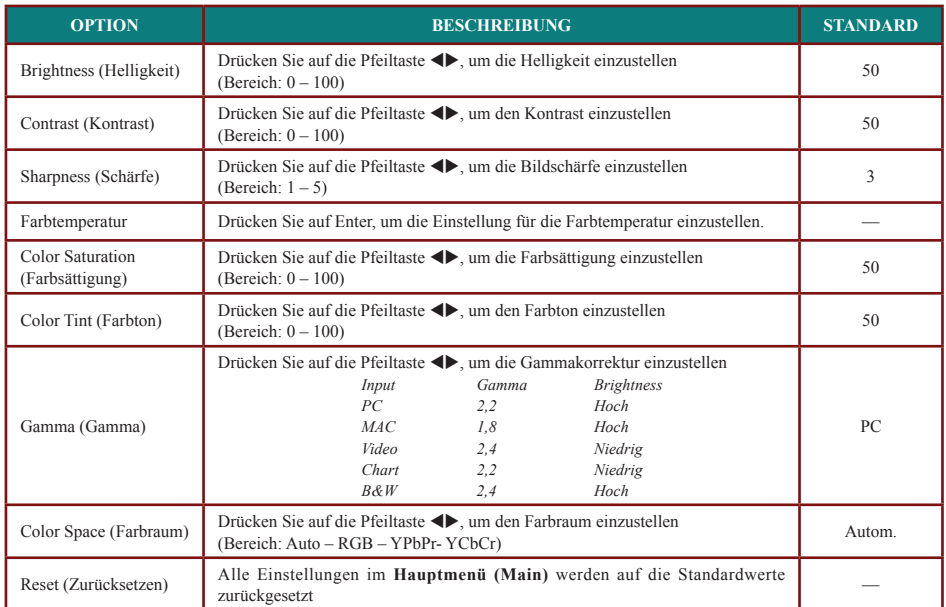

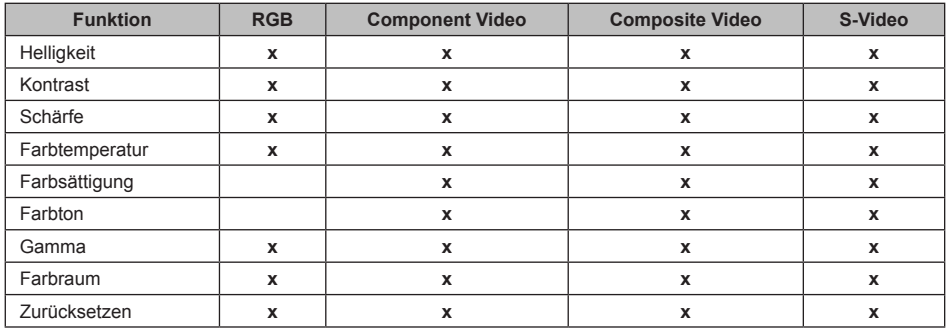

## *Quellgerät angeschlossene das für Hauptmenüfunktionen*

 $x =$  für das Videogerät verfügbar

### *Farbtemperatur*

Drücken Sie auf die Taste **Menu**, um das OSD-Menü aufzurufen. Drücken Sie auf die Taste **EXA**, um zum Hauptmenü (Main) zu gelangen. Drücken Sie auf die Taste ▲▼, um zum Menü **Farbtemperatur ( Color Temperature)** zu gelangen, und drücken Sie dann auf Enter oder  $\blacktriangleright$ . Wählen Sie mit  $\blacktriangle \blacktriangledown$  eine Farbe aus. Drücken Sie auf  $\blacktriangle \blacktriangleright$ , um den Wert für eine Einstellung zu ändern

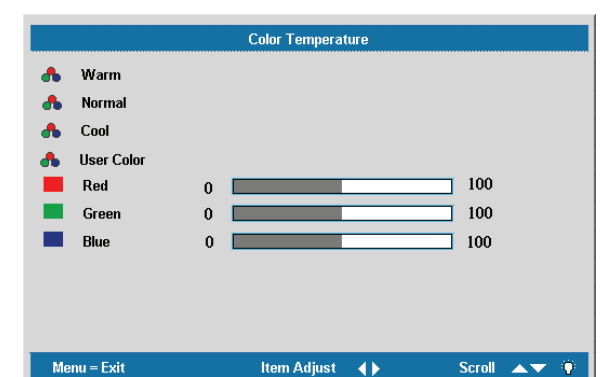

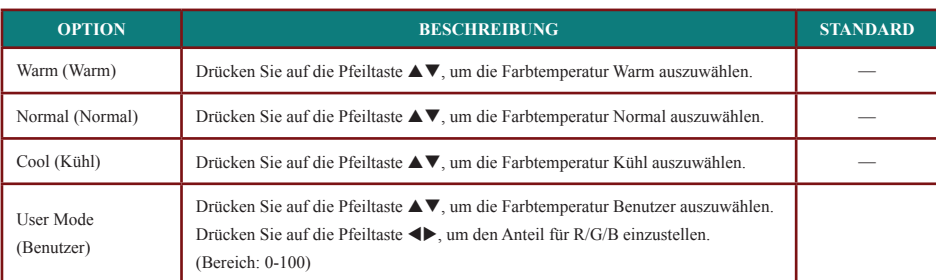

## **(Setup (Installationsmenü**

Drücken Sie auf die Taste Menu, um das OSD-Menü aufzurufen. Drücken Sie auf die Pfeiltaste ◆→, um den Cursor zum Installationsmenü (Setup) zu bewegen. Drücken Sie zum Auf- und Abbewegen im Installationsmenü (Setup) auf die Pfeiltaste . Drücken Sie auf <
ium den Wert für eine Einstellung zu ändern.

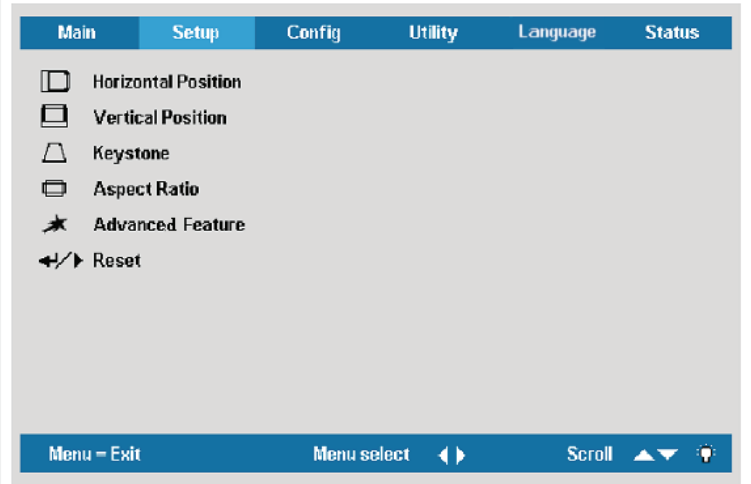

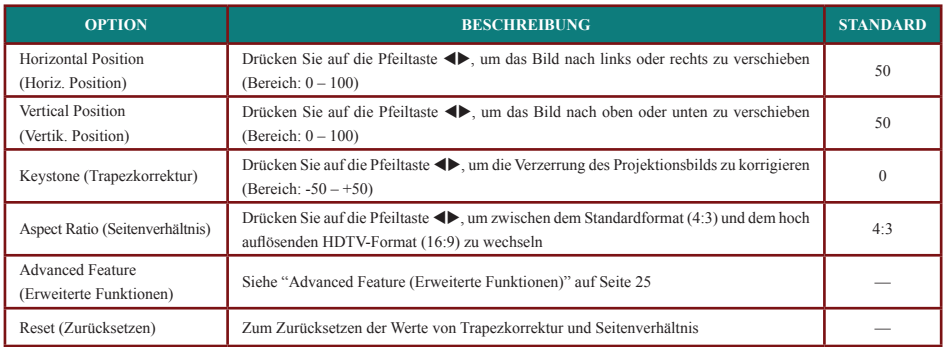

## Einstellungsmenüfunktionen für das angeschlossene Quellgerät

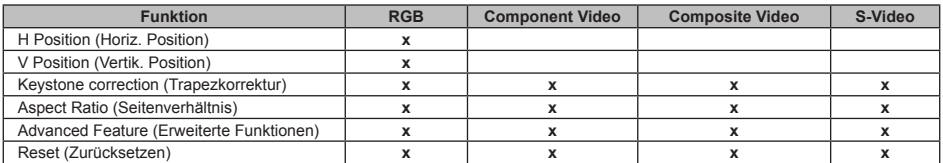

 $x =$  für das Videogerät verfügbar

## *(Funktionen Erweiterte (Feature Advanced*

Drücken Sie auf die Taste Menu, um das OSD-Menü aufzurufen. Drücken Sie auf die Taste **E**, um zum Installationsmenü (Setup) zu gelangen. Drücken Sie auf die Taste ▲▼, um zum Menü Erweiterte Funktionen (Advanced Feature) zu gelangen, und drücken Sie dann auf Enter oder  $\blacktriangleright$ . Drücken Sie zum Auf- und Abbewegen im Menü Erweiterte Funktionen **(Advanced Feature)** auf die Pfeiltaste . Drücken Sie auf  $\blacktriangleleft\}$ , um den Wert für eine Einstellung zu ändern

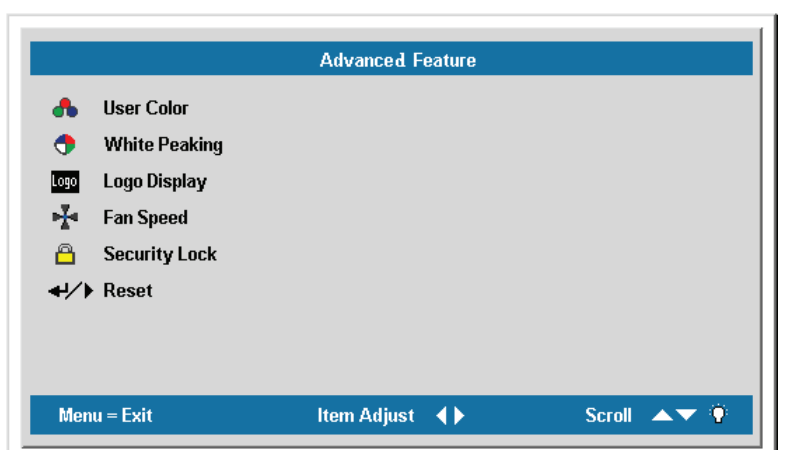

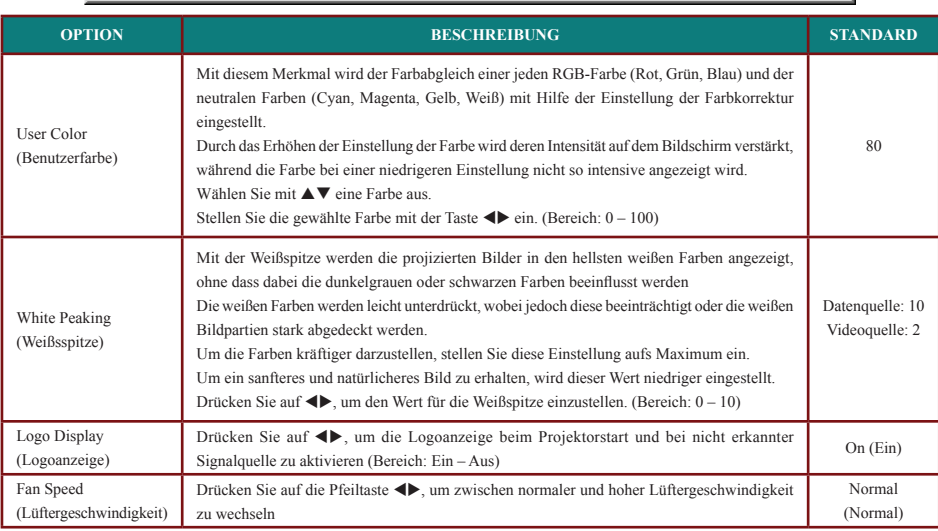

#### *:Hinweis*

Bei einer Höhe von mehr als 1500 m muss die höchste Lüftergeschwindigkeit eingestellt werden.

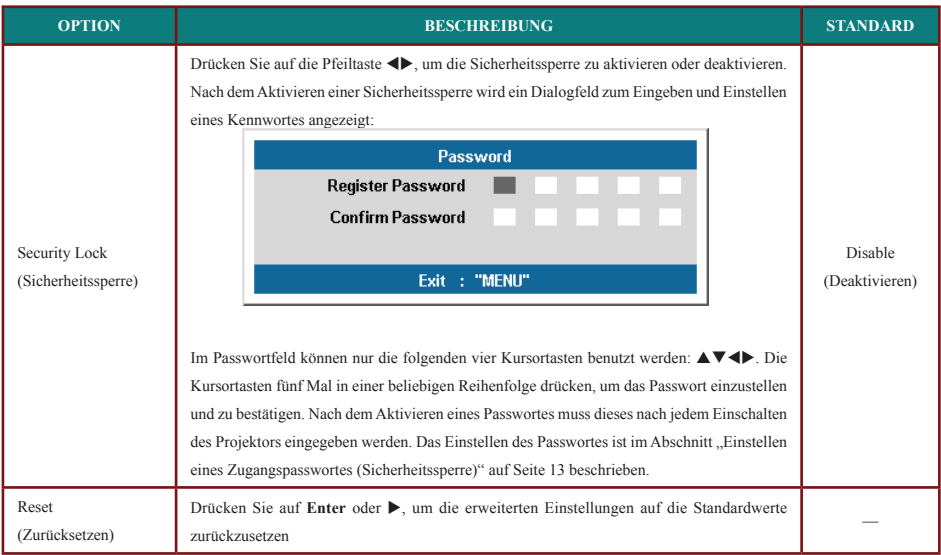

#### *:Hinweis*

Falls die Sicherheitssperre aktiviert wurde, muss das Kennwort bei jedem Einschalten und Starten des Projektors eingegeben werden. Falls der Projektor jedoch bereits eingeschaltet ist, kann die Funktion der Sicherheitssperre ohne Eingabe des aktuellen Kennworts deaktiviert werden.

## *User Color (Benutzerfarbe)*

Drücken Sie auf die Taste Menu, um das OSD-Menü aufzurufen. Drücken Sie auf die Taste **E**, um zum Installationsmenü (Setup) zu gelangen. Drücken Sie auf die Taste ▲▼, um zum Menü Erweiterte Funktionen (Advanced Feature) zu gelangen, und drücken Sie dann  **auf Enter oder ▶. Drücken Sie auf die Taste ▲▼, um zum Menü Benutzerfarbe (User Color)** zu gelangen, und drücken Sie dann auf Enter oder ▶. Wählen Sie mit ▲▼ eine Farbe aus. Drücken Sie auf <>>
bleiten wert für eine Einstellung zu ändern.

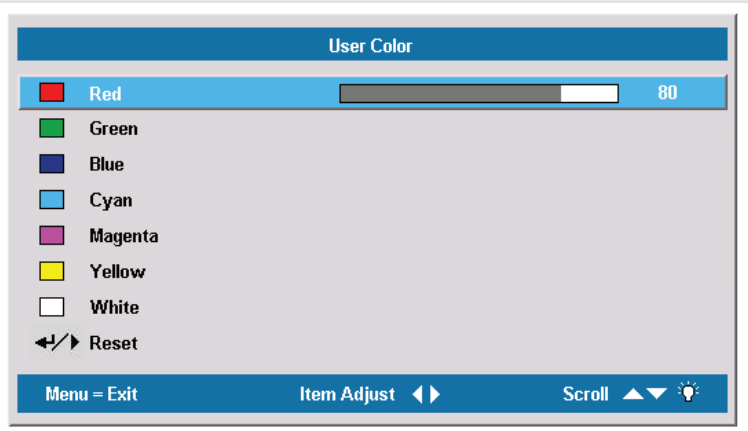

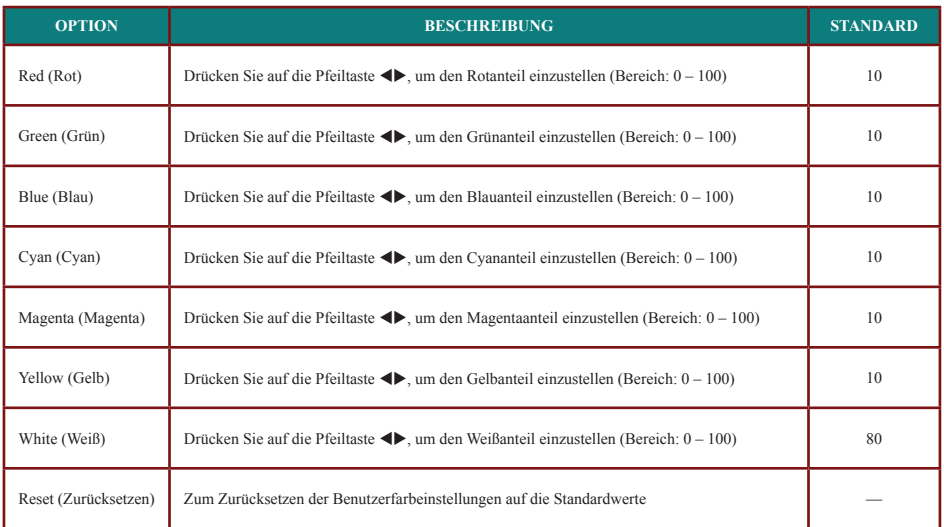

## **(Config (Konfigurationsmenü**

Drücken Sie auf die Taste Menu, um das Hauptmenü (Main) aufzurufen. Drücken Sie auf die Pfeiltaste < $\blacktriangleright$ , um den Cursor zum Konfigurationsmenü (Config) zu bewegen. Drücken Sie zum Auf- und Abbewegen im Konfigurationsmenü (Config) auf die Pfeiltaste. Drücken Sie auf < $\blacktriangleright$ , um den Wert für eine Einstellung zu ändern.

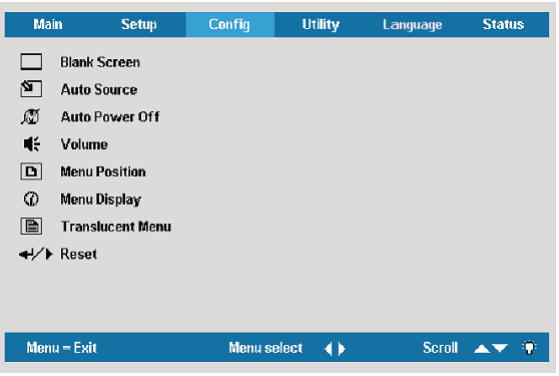

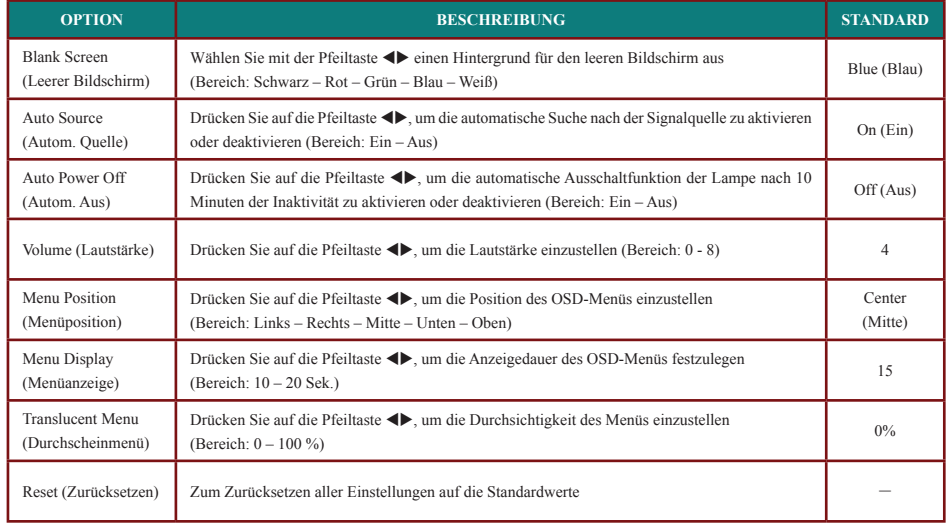

#### *:Hinweis*

**.Verfügung zur Videoquellen alle für stehen Konfigurationsmenüs des Funktionen Die**

## **(Utility (Hilfsprogrammmenü**

Drücken Sie auf die Taste Menu, um das Hauptmenü (Main) aufzurufen. Drücken Sie auf die Pfeiltaste <**I**, um den Cursor zum Hilfsprogrammmenü (Utility) zu bewegen. Drücken Sie zum Auf- und Abbewegen im Konfigurationsmenü (Config) auf die Pfeiltaste  $\blacktriangle\blacktriangledown$ . Drücken Sie auf <**>**, um den Wert für eine Einstellung zu ändern. Drücken Sie danach auf Enter oder  $\blacktriangleright$ , um die neue Einstellung zu bestätigen.

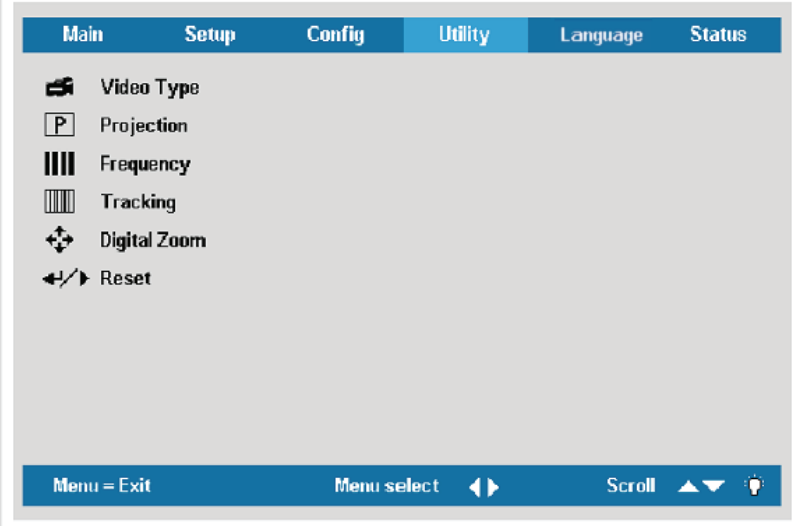

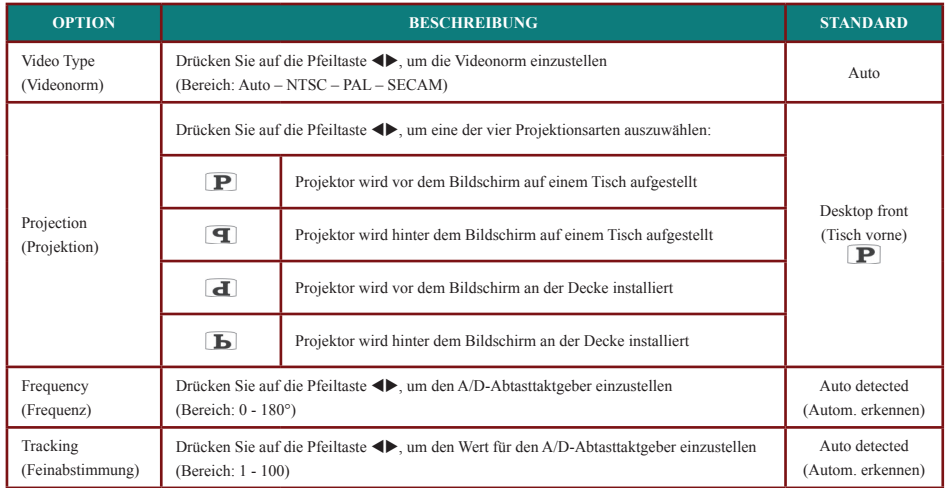

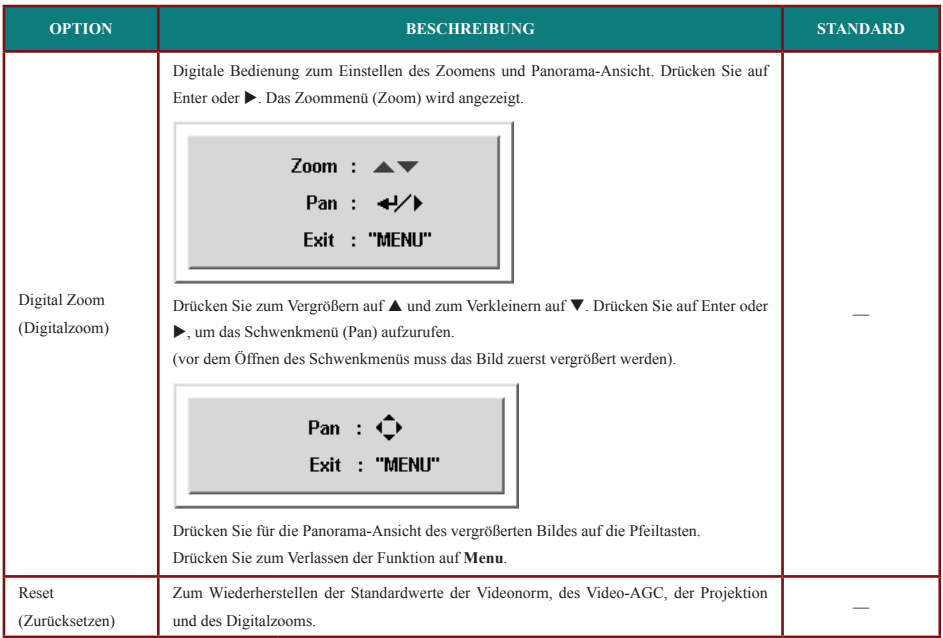

## *Quellgerät angeschlossene das für Hilfsprogrammmenüfunktionen*

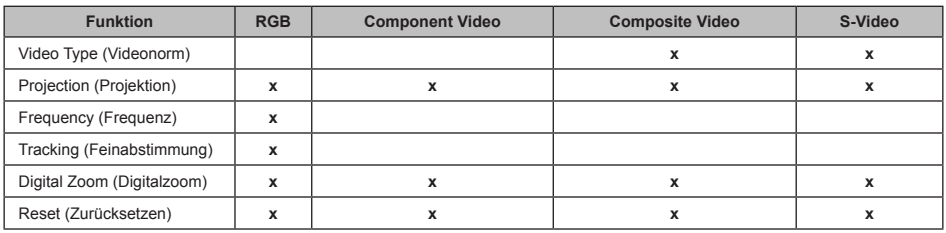

 $x =$  für das Videogerät verfügbar

## Sprachmenü (Language)

Drücken Sie auf die Taste Menu, um das OSD-Menü aufzurufen. Drücken Sie auf die Pfeiltaste  $\blacklozenge$ , um den Cursor zum Sprachmenü (Language) zu bewegen. Drücken Sie zum Auf- und Abbewegen im Sprachmenü (Language) auf die Pfeiltaste. Wählen Sie eine Sprache aus, und drücken Sie auf Enter um die Einstellung zu bestätigen.

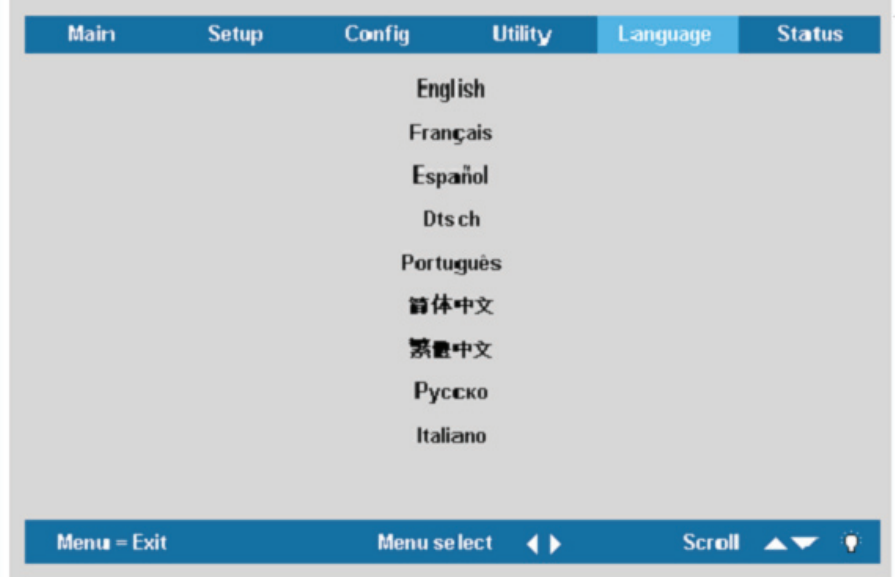

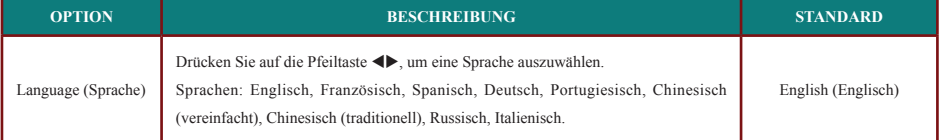

## **Statusmenü** (Status)

Drücken Sie auf die Taste Menu, um das Hauptmenü (Main) aufzurufen. Drücken Sie auf die Pfeiltaste ◀▶, um den Cursor zum **Statusmenü (Status)** zu bewegen. Drücken Sie zum Auf-<br>und Abbewegen im **Statusmenü (Status)** auf die Pfeiltaste ▲▼.

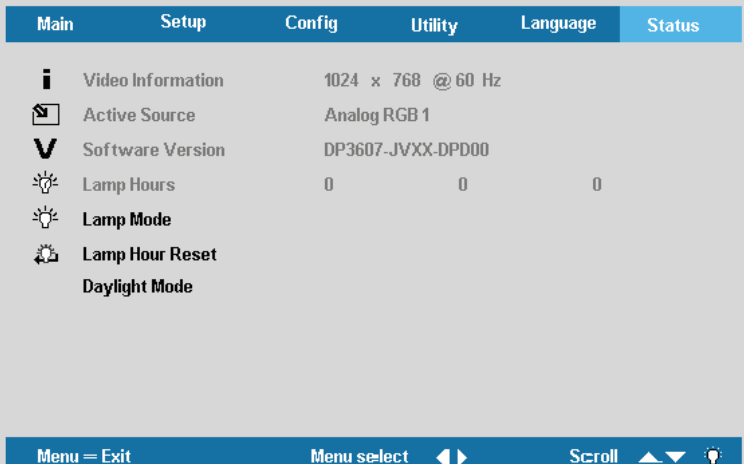

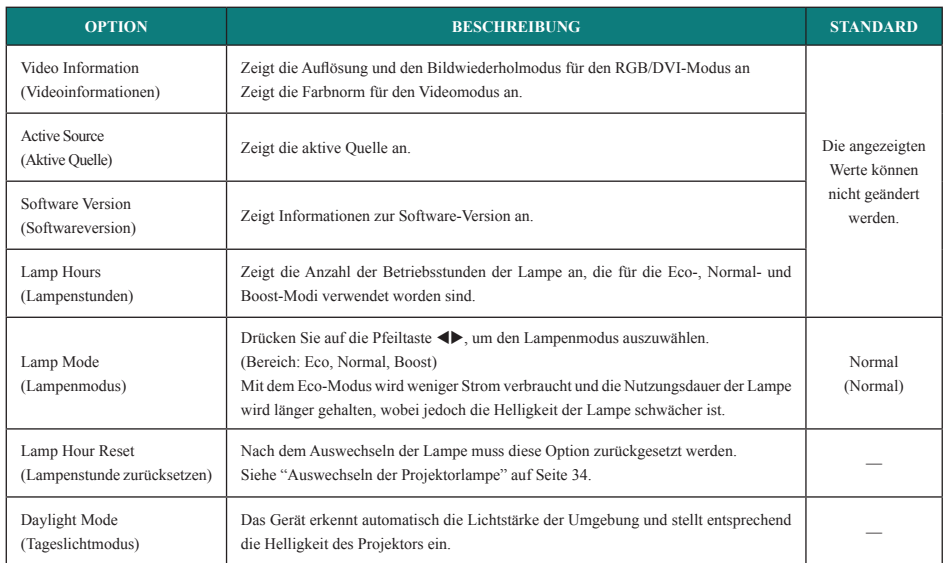

## **WARTUNG UND SICHERHEIT**

## **Auswechseln der Projektionslampe**

Nach dem Aufbrauchen oder Ausbrennen der Projektorlampe muss diese ausgewechselt werden. Diese Lampe darf nur mit einer dafür zugelassenen Lampe ersetzt werden, die bei einem Fachhändler in Ihrer Nähe erhältlich ist.

#### *:Wichtig*

In der Lampe ist eine gewisse Menge von Quecksilber vorhanden. Daher muss die Lampe entsprechend den örtlichen Umweltschutzbestimmungen entsorgt werden.

**.kann werden verkürzt Lebensdauer die so da ,Lampe neuen der Glasoberfläche die nicht Sie Berühren**

#### *:Warnung*

Der Projektor muss vor dem Auswechseln der Lampe mindestens eine Stunde ausgeschaltet und vom **Stromnetz abgetrennt werden.** 

Anderenfalls kann die Lampe noch so heiß sein, dass sie Verbrennungen verursachen kann. Bei Deckenmontage des Projektors sollte die Lampe nicht an der Decke ausgewechselt werden. Ist das nicht zu vermeiden, sollten Sie unbedingt eine Schutzbrille tragen, damit eventuelle Scherben nicht in Ihre Augen gelangen können.

1. Heben Sie die Schraubenabdeckungen hoch [A] Entfernen Sie die Schrauben auf dem Deckel des Lampenfachs [B].

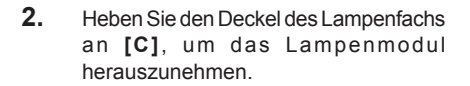

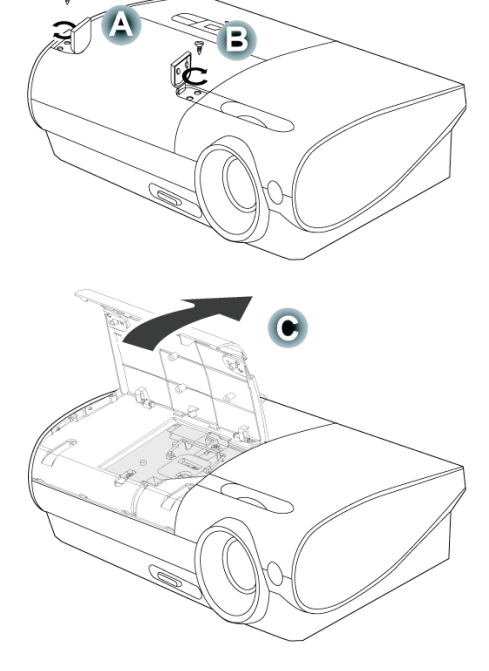

**3.** Entfernen Sie die zwei Schrauben des Lampenmoduls [A], und klappen Sie dann den Griff des Moduls hoch [B].

- 4. Ziehen Sie das Lampenmodul am Griff heraus.
- **5.** Führen Sie die Schritte 1 bis 4 in um gekehrter Reihenfolge aus, um das neue Lampenmodul einzusetzen.

Hinweis: Achten Sie darauf, dass das neue Lampenmodul richtig herum eingesetzt wird (siehe Abbildung).

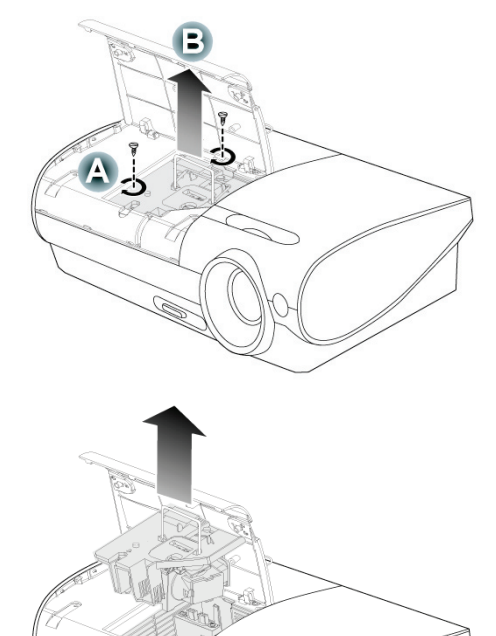

## **Reinigen des Projektors**

Der Projektor sollte gelegentlich von Staub und Schmutz befreit werden, um einen möglichst störungsfreien Betrieb zu gewährleisten.

#### *:Warnung*

- 1. Der Projektor muss vor dem Reinigen mindestens eine Stunde ausgeschaltet und vom Stromnetz abgetrennt werden. Anderenfalls kann die Lampe noch so heiß sein, dass sie Verbrennungen verursachen kann.
- 2. Verwenden Sie zum Reinigen nur ein leicht befeuchtetes Tuch. Achten Sie darauf, dass kein Wasser in die Lüftungsöffnungen gelangt.
- 3. Falls während dem Reinigen eine geringe Menge von Wasser in das Innere des Projektors eingedrungen ist, trennen Sie den Projektor vom Stromnetz ab, und lassen Sie den Projektor an einem gut belüfteten Ort vor einer erneuten Inbetriebnahme stehen.
- 4. Falls eine große Menge von Wasser in den Projektor eingedrungen ist, lassen Sie diesen durchsehen und ggf. reparieren.

#### *Objektivs des Reinigen*

Reinigungsmittel sind in den meisten Fotokamera-Läden erhältlich. Gehen Sie zum Reinigen des Projektorobjektives wie folgt vor.

- 1. Tragen Sie auf ein weiches Tuch ein wenig Reinigungsmittel für Objektive auf. (Geben Sie das Reinigungsmittel nicht direkt auf das Objektiv.)
- 2. Wischen Sie das Objektiv in einer Kreisbewegung vorsichtig sauber.

#### *:Achtung*

- 1. Verwenden Sie keine Scheuer- oder Lösungsmittel.
- 2. Zum Verhindern einer Verfärbung oder eines Verbleichens darf das Projektorgehäuse nicht mit einem **Reinigungsmittel gereinigt werden.**

#### *Gehäuses des Reinigen*

Gehen Sie zum Reinigen des Projektorgehäuses wie folgt vor.

- 1. Wischen Sie den Staub mit einem sauberen und leicht befeuchteten Tuch ab.
- 2. Geben Sie etwas Wasser und ein mildes Reinigungsmittel auf das Tuch (z. B. Geschirrspüler). und wischen Sie das Gehäuse ab
- 3. Waschen Sie das Reinigungsmittel gründlich aus dem Tuch, und wischen Sie damit den Projektor .nach

#### *:Achtung*

Zum Verhindern einer Verfärbung oder eines Verbleichens darf das Projektorgehäuse nicht mit einem scheuernden Reinigungsmittel auf Alkoholbasis gereinigt werden.

## **Das Kensington-Schloss**

Zur Sicherheit kann der Projektor mit einem Kensington-Schloss an einem unbeweglichen Gegenstand befestigt werden.

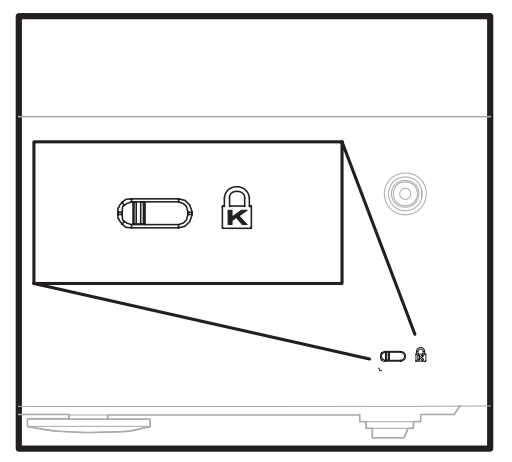

#### *:Hinweis*

Einzelheiten über den Kauf eines geeigneten Kensington-Sicherungskabels erhalten Sie im Fachhandel.

## FEHLERSUCHE

## **Lösungsmöglichkeiten und Probleme Häufige**

Diese Richtlinien sollen Hinweise zur Lösung von Problemen geben, die während dem Betrieb des Projektors auftreten können. Tritt das Problem weiter auf, wenden Sie sich bitte an den .Händler

Häufig kann die Ursache eines Problems auf etwas so einfaches wie ein Wackelkontakt zurückgeführt werden. Bevor Sie versuchen, das Problem zu lösen, sollten Sie Folgendes prüfen.

- Prüfen Sie anhand eines anderen elektrischen Geräts, ob die Netzsteckdose .funktioniert
- Stellen Sie sicher, dass der Projektor eingeschaltet ist.
- Stellen Sie sicher, dass alle Kabel richtig angeschlossen sind.
- Stellen Sie sicher, dass die angeschlossenen Geräte eingeschaltet sind
- Stellen Sie sicher, dass sich der angeschlossene PC nicht in einem Suspend-Modus .befindet
- Stellen Sie sicher, dass das angeschlossene Notebook so eingestellt ist, dass die Wiedergabe auf einem externen Gerät erfolgt.
- (Dazu müssen Sie normalerweise auf dem Notebook eine Fn-Tastenkombination drücken.)

## **Fipps zur Fehlersuche**

Versuchen Sie, in jedem problemspezifischen Abschnitt die Schritte in der empfohlenen Reihenfolge auszuführen. Auf diese Weise können Sie das Problem schneller lösen.

Versuchen Sie, das Problem ausfindig zu machen, damit Sie nicht versehentlich noch intakte Bauteile auswechseln

Wenn z. B. auch nach einem Auswechseln der Batterien das Problem weiter auftritt, setzen Sie die alten Batterien wieder ein und gehen Sie zum nächsten Schritt

Notieren Sie sich die Schritte, die Sie zur Fehlersuche ausgeführt haben: Diese Notizen können u. a. sehr nützlich sein, wenn Sie sich an den technischen Kundendienst wenden.

## **Fehlermeldungen-LED**

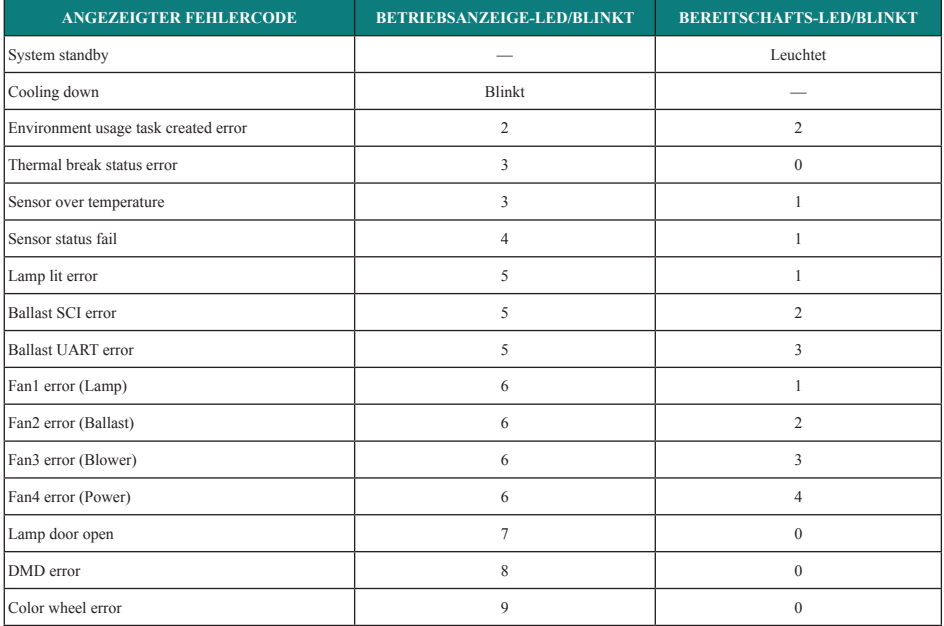

## **Probleme mit dem Rild**

#### $Problem:$  *Kein Bild auf dem Bildschirm*

- **1.** Prüfen Sie die Einstellungen des Notebooks oder PC.
- **2.** Schalten Sie sämtliche Geräte aus und dann in der richtigen Reihenfolge wieder ein.

#### *Problem: Das Bild ist verschwommen*

- **1.** Stellen Sie den Fokus am Projektor ein.
- **2.** Drücken Sie auf die **Auto**-Taste auf der Fernbedienung oder dem Projektor.
- 3. Stellen Sie sicher, dass der Abstand vom Projektor zum Projektionsschirm nicht größer als  $8 \text{ m}$  (26 Fuß) ist.
- **4.** Stellen Sie sicher, dass das Projektorobjektiv sauber ist.
- 5. Stellen Sie sicher, dass die Auflösung der Ausgabe des PC 800 x 600 (SVGA-Modell) oder 1024 x 768 (XGA-Modell) beträgt (das ist die native Auflösung des Projektors).

#### *Froblem: Das Bild ist oben oder unten breiter (Trapezeffekt)*

- 1. Stellen Sie den Projektor möglichst im rechten Winkel zum Projektionsschirm auf.
- **2.** Versuchen Sie, diese Verzerrung mit der Trapezkorrekturtaste auf der Fernbedienung oder auf dem Projektor zu beseitigen.

### *Problem: Das Bild ist seitenverkehrt oder oben und unten vertauscht*

Prüfen Sie die Einstellungen der **Projektion** im **Hilfsprogrammmenü (Utility)** des OSD-

.Menüs

#### *sehen zu Streifen sind Bild dem Auf :Problem*

- **1.** Stellen Sie die Einstellungen bei **Frequenz (Frequency)** und **Feinabstimmung**  $(Tracking)$  im Hilfsprogrammmenü (Utility) des OSD-Menüs auf die Standardwerte.
- **2.** Um sicherzustellen, dass das Problem nicht von einer in einem PC eingesetzten Videokarte verursacht wird, schließen Sie einen anderen Computer an.

#### **Problem: Das Rild erscheint flach und ohne Kontrast**

Stellen Sie den Kontrast (Contrast) im Hauptmenü (Main) des OSD-Menüs ein.

#### *Problem: Die Farbe des projizierten Bilds entspricht nicht der des ursprünglichen .Bilds*

Stellen Sie im Hauptmenü (Main) die Farbtemperatur (Color Temperature) und den **Gammawert** (Gamma) ein.

#### *Problem: Der Projektor erzeugt kein Licht*

- **1.** Stellen Sie sicher, dass das Stromkabel richtig angeschlossen ist.
- **2.** Stellen Sie anhand eines anderen elektrischen Geräts sicher, dass die Stromquelle .funktioniert
- **3.** Starten Sie den Projektor in der richtigen Reihenfolge neu, und prüfen Sie, ob die Betriebsanzeige-LED grün leuchtet.
- **4.** Falls die Lampe gleich vor kurzem ausgewechselt wurde, versuchen Sie, die Lampenanschlüsse neu einzustellen.
- **5.** Tauschen Sie das Lampenmodul aus.
- **6.** Setzen Sie die alte Lampe wieder in den Projektor ein, und lassen Sie den Projektor .durchsehen

#### *Problem: Die Lampe schaltet sich aus*

- 1. Durch Spannungsspitzen kann die Lampe ausgeschaltet werden.
- **2.** Drücken Sie zweimal auf die Netztaste (Power), um den Projektor auszuschalten.
- **3.** Wenn die Bereitschafts-LED (Lamp Ready) leuchtet, drücken Sie noch einmal auf die Netztaste.
- 4. Tauschen Sie das Lampenmodul aus.
- **5.** Setzen Sie die alte Lampe wieder in den Projektor ein, und lassen Sie den Projektor .durchsehen

#### *Fernbedienung der mit Probleme*

- 1. Problem: Der Projektor reagiert nicht auf die Fernbedienung
- **2.** Richten Sie die Fernbedienung auf den Fernbedienungssensor des Projektors.
- 3. Stellen Sie sicher, dass sich zwischen der Fernbedienung und dem Projektor keine Hindernisse befinden.
- **4.** Schalten Sie die eventuell im Raum installierten Leuchtstofflampen aus.
- **5.** Prüfen Sie, ob die Batterien richtig herum in die Fernbedienung eingelegt wurden.
- **6.** Wechseln Sie die Batterien aus.
- **7.** Schalten Sie andere, in der Nähe befindliche Infrarotgeräte aus.
- 8. Lassen Sie die Fernbedienung durchsehen.

## **Probleme mit dem Ton**

#### *Problem: Es aibt keinen Ton*

- **1.** Stellen Sie die Lautstärke des Projektors ein.
- **2.** Stellen Sie die Lautstärke der Audioquelle ein.
- **3.** Prüfen Sie die Verbindung des Audiokabels.
- **4.** Prüfen Sie die Audioausgabe der Signalquelle mit anderen Lautsprechern.
- 5. Lassen Sie den Projektor überprüfen und warten.

#### *Problem: Der Ton ist verzerrt*

- **1.** Prüfen Sie die Verbindung des Audiokabels.
- **2.** Prüfen Sie die Audioausgabe der Signalquelle mit anderen Lautsprechern.
- 3. Lassen Sie den Projektor überprüfen und warten.

### **Prüfen und Warten des Projektors**

Falls Sie das Problem nicht selbst beseitigen können, sollten Sie den Proiektor überprüfen und warten lassen. Verpacken Sie den Projektor in seinem Originalkarton. Beschreiben Sie das Problem und die Schritte, die Sie zur Beseitigung des Problems durchgeführt haben, und legen Sie beides in den Karton hinein. Diese Angaben können bei der Überprüfung hilfreich sein. Bringen Sie den Projektor zur Wartung dorthin zurück, wo Sie ihn gekauft haben.

## SPEZIFIKATIONEN

## **Spezifikationen**

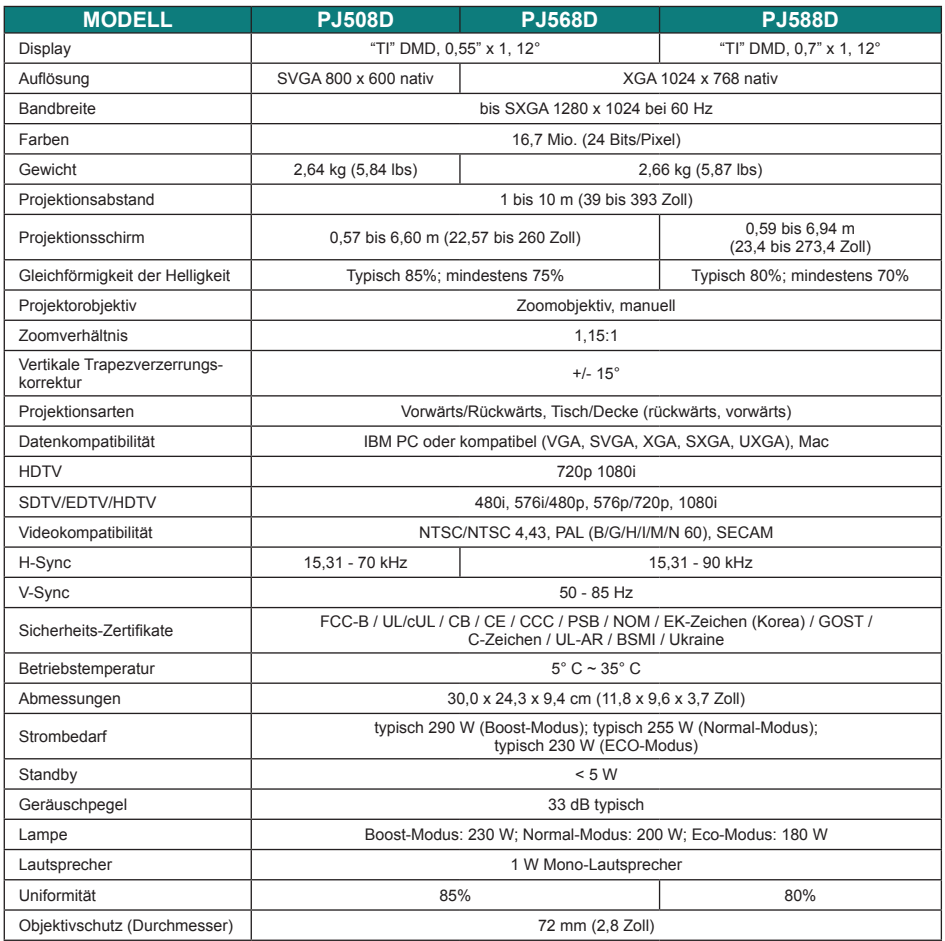

## *Ausgangsanschlüsse-/Eingangs*

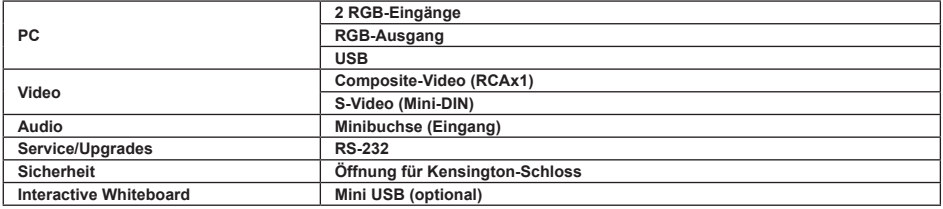

## Projektionsabstand im Verhältnis zur Projektionsgröße

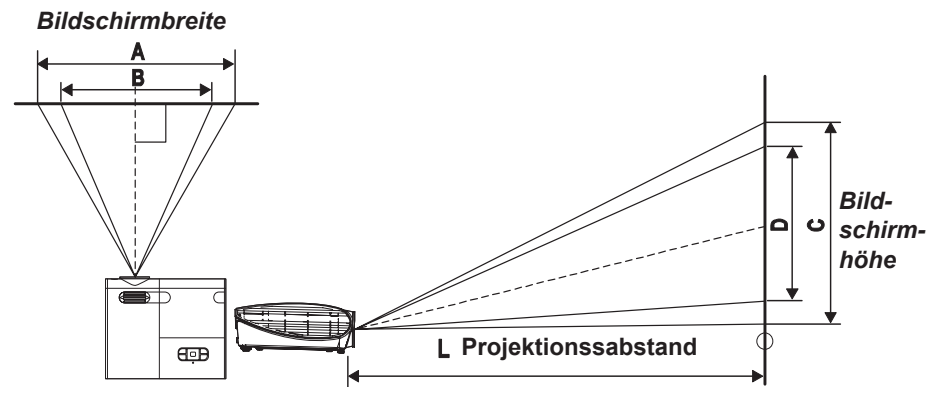

## *D568PJ/D508PJ*

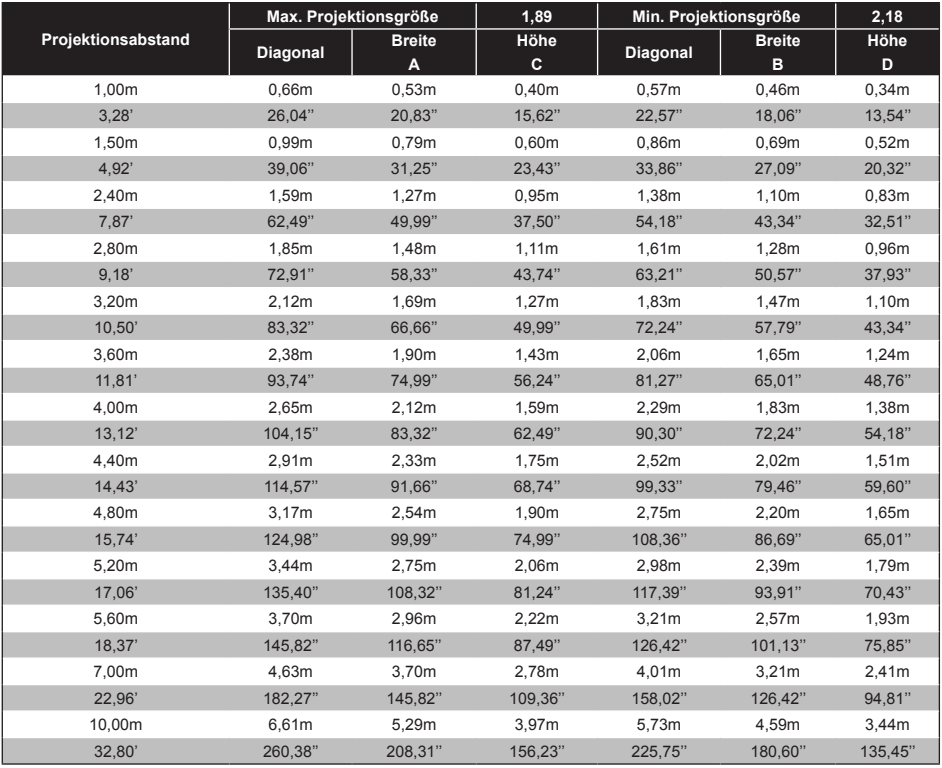

\*Die schattierten Zeilen sind die gleichen Maße in Fuß und Zoll

## *D588PJ*

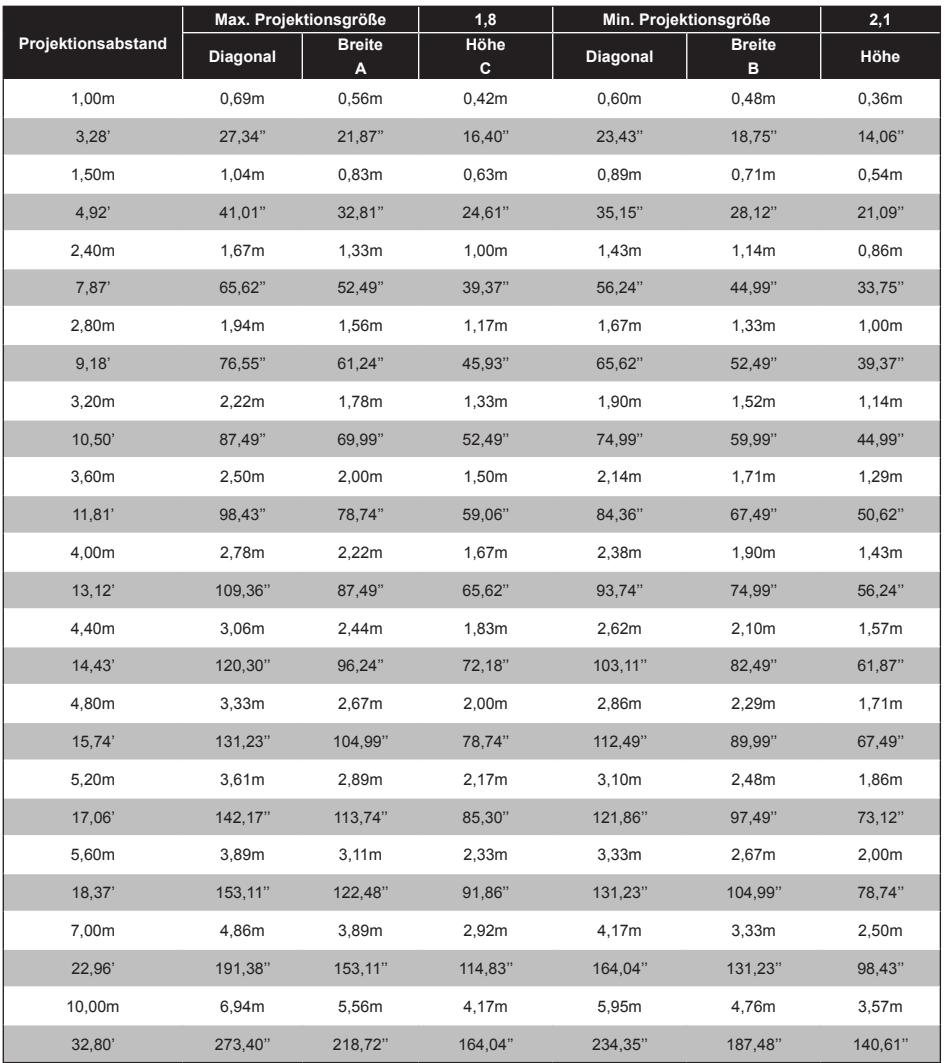

\*Die schattierten Zeilen sind die gleichen Maße in Fuß und Zoll

## **Timingmodus-Tabelle**

Die native Auflösung ist für die SVGA-Serie 800 x 600 und für die XGA-Serie 1024 x 768. Bei einer anderen als der nativen Auflösung ist es möglich, dass Texte oder Linien ungleichmäßig dargestellt werden.

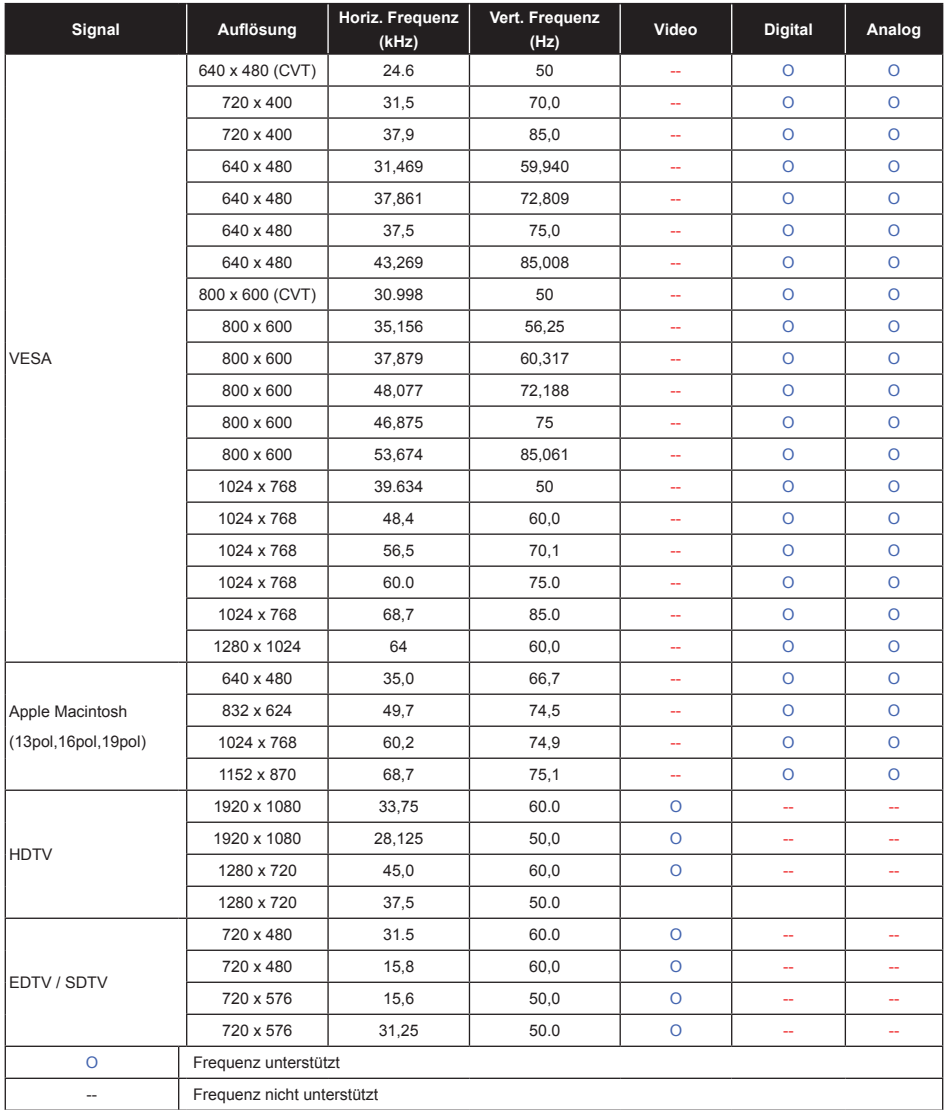

In der folgenden Tabelle werden die unterstützten Timingmodi aufgeführt.

## **Abmessungen**

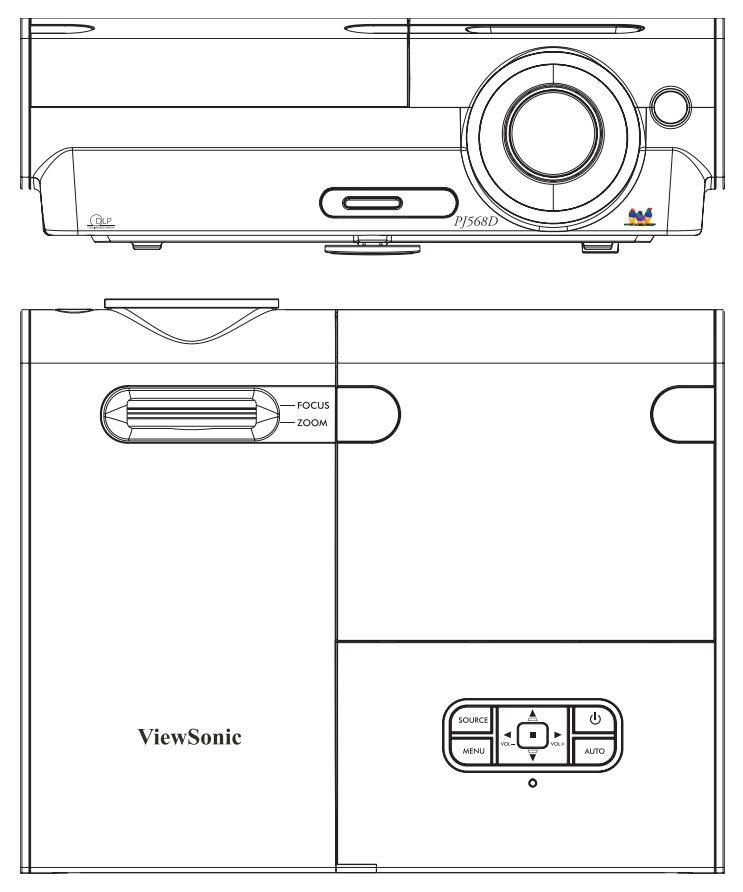

## Kundendienst

Für technische Unterstützung und Produktservice schauen Sie in die nachste-<br>hende Tabelle oder wenden sich an Ihren Händler.

#### *HINWEIS:* **Sie benötigen die Seriennummer des Produkts.**

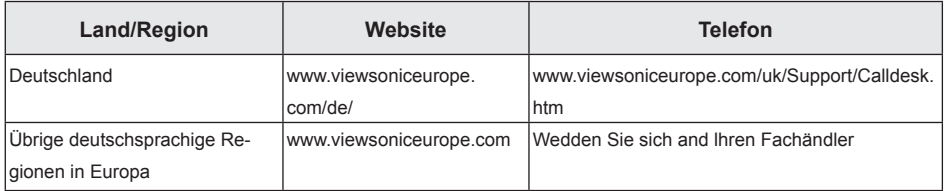

## Eingeschränkte Garantie

VIEWSONIC<sup>®</sup> - PROJEKTOR

#### **:Garantieumfang**

ViewSonic gewährleistet, dass die Produkte während des Garantiezeitraums frei von Material-und Herstellungsfehlern sind. Wenn ein Produkt während des Garantiezeitraums Material- oder Herstellungsfehler aufweist, wird ViewSonic nach eigenem Ermessen das Produkt entweder reparieren oder durch ein vergleichbares Produkt ersetzen. Ersatzprodukte oder -teile können reparierte oder überholte Teile und Komponenten .enthalten

#### **Gültigkeitsdauer der Garantie:**

Nord- und Südamerika: 3 Jahre für alle Teile mit Ausnahme der Lampe, 3 Jahre für alle Arbeiten und 1 Jahr für die Originallampe ab dem Datum des Originalkaufzeitpunkts.

Europa: 3 Jahre für alle Teile mit Ausnahme der Lampe. 3 Jahre für alle Arbeiten und 1 Jahr für die Originallampe ab dem Datum des Originalkaufzeitpunkts.

Andere Regionen bzw. Länder: Die Informationen zur Garantie erfahren Sie von Ihrem Händler oder lokalen ViewSonic-Büro.

Die Lampengarantie unterliegt Bestimmungen, Konditionen sowie einer Verifizierung und Genehmigung. Die Garantie gilt nur für die vom Hersteller installierte Lampe.

Für alle getrennt gekauften Zubehörlampen gilt eine Garantie von 90 Tage.

Die Garantie gilt für folgende Personen:

Diese Garantie gilt nur für den Frsterwerb durch den Fndverbraucher.

#### In folgenden Fällen wird keine Garantie übernommen:

- 1. Bei Produkten, deren Seriennummer unkenntlich gemacht, geändert oder entfernt .wurde
- **2.** Bei Schäden, Beeinträchtigungen oder Fehlfunktionen mit folgenden Ursachen:
	- **a.** Unfall, missbräuchliche Verwendung, Fahrlässigkeit, Feuer, Wasser, Blitzschlag oder andere Naturereignisse, unerlaubte Änderungen am Produkt, Nichtbefolgen der dem Produkt beiliegenden Anweisungen.
	- **b.** Reparatur oder der Versuch einer Reparatur durch nicht von ViewSonic autorisierte .Personen
	- **c.** Durch den Transport verursachte Schäden am Produkt.
	- **d.** Abbau oder Aufstellen des Produkts.
	- e. Nicht im Produkt selbst liegende Ursachen wie Stromschwankungen oder Stromausfall.
	- **f.** Verwendung von Ersatzteilen, die nicht den technischen Daten von ViewSonic .entsprechen
	- g. Normale Abnutzung und Verschleiß.
	- **h.** Andere Gründe, die nicht in Zusammenhang mit einem Fehler am Produkt .stehen
- **3.** Jedes Produkt, das einen Zustand aufweist, der allgemein als "eingebranntes Bild" bezeichnet wird, was durch die Anzeige eines statischen Bildes über einen längeren Zeitraum verursacht wird.
- **4.** Kosten für den Abbau, den Aufbau und die Einrichtung durch den Kundendienst.

### **Inanspruchnahme des Kundendienstes:**

- **1.** Informationen zu Wartungsleistungen im Rahmen der Garantie erhalten Sie beim Kundendienst von ViewSonic (siehe "Kundenunterstützung"). Halten Sie die Seriennummer des Produkts bereit.
- **2.** Wenn Sie im Rahmen der Garantie Wartungsleistungen in Anspruch nehmen möchten, müssen Sie (a) den mit Datum versehenen Kaufbeleg, (b) Ihren Namen, (c) Ihre dresse. (d) eine Beschreibung des Problems und (e) die Seriennummer des Produkts .vorlegen
- **3.** Bringen Sie das Produkt in der Originalverpackung zu einem von ViewSonic autorisierten Kundendienstzentrum oder zu ViewSonic. Die Versandkosten werden von Ihnen getragen.
- **4.** Weitere Informationen oder die Adresse eines Kundendienstzentrums von ViewSonic in Ihrer Nähe erhalten Sie von ViewSonic

### Einschränkung stillschweigender Garantien:

Abgesehen von den in dieser dokumentation aufgeführten gewährleistungsansprüchen werden alle weiteren impliziten oder expliziten garantieansprüche, einschliesslich der impliziten garantie der marktgängigkeit und der eignung für einen bestimmten zweck, .ausgeschlossen

### Ausschluss von Schadensersatzansprüchen:

Die haftung von viewsonic ist auf die kosten für die reparatur oder den ersatz des produkts beschränkt. Viewsonic übernimmt keine haftung für:

- 1. Sachschäden, die durch produktfehler verursacht wurden, schäden durch hindernisse, trauensschäden, störungen von geschäftsbeziehungen sowie andere wirtschaftliche verlust des produkts, zeitverlust, entgangenen gewinn, entgangene geschäfte, ververluste, auch bei kenntnis der möglichkeit solcher schäden.
- 2. Jegliche andere neben-, folge- oder sonstige schäden.
- **3.** Ansprüche gegen den kunden durch dritte.

## Auswirkung nationaler Gesetze:

Diese Garantie gibt Ihnen bestimmte Rechte. Sie haben möglicherweise auch andere Rechte, die je nach Land verschieden sein können. Einige Länder gestatten die Einschränkung stillschweigender Garantien und/oder den Ausschluss von Neben- oder Folgeschäden nicht. Die obigen Einschränkungen treffen daher unter Umständen nicht auf Sie zu. Verkäufe außerhalb der USA und Kanadas:

Informationen über Garantie- und Dienstleistungen für ViewSonic-Produkte, die außerhalb der USA und Kanadas verkauft wurden, erhalten Sie direkt von ViewSonic oder einem ViewSonic-Händler vor Ort

Die Garantiefrist für dieses Produkt in Festlandchina (Hong Kong, Macao und Taiwan nicht eingeschlossen) unterliegt den Bestimmungen und Bedingungen auf der Wartungs- und .Garantiekarte

4.3: Projector Warranty **Department of the COVID-2006** PRJ LW01 Rev. 1g 06-30-06

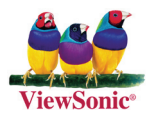